Министерство науки и высшего образования Российской Федерации

Федеральное государственное бюджетное образовательное учреждение высшего образования «Петрозаводский государственный университет»

> Институт математики и информационных технологий кафедра прикладная математика и кибернетика

Отчёт по учебному курсу "Верификация программного обеспечения"

09.03.04 - программная инженерия

Выполнил: Руководитель студент к.ф-м.н, доцент

Мельников И.Е. Кулаков К.А

Петрозаводск — 2023

## Оглавление

## 1 Объект тестирования 6 1.1 Описание приложения . . . . . . . . . . . . . . . . . . . . . . . . . . . . . . . . 6 1.2 Функции приложения . . . . . . . . . . . . . . . . . . . . . . . . . . . . . . . . 6 1.3 Архитектура приложения  $\ldots \ldots \ldots \ldots \ldots \ldots \ldots \ldots \ldots \ldots \ldots$ 1.4 Описание модулей . . . . . . . . . . . . . . . . . . . . . . . . . . . . . . . . . . 9 1.5 Описание методов и классов . . . . . . . . . . . . . . . . . . . . . . . . . . . . 9 1.5.1 auth\_routes.py: . . . . . . . . . . . . . . . . . . . . . . . . . . . . . . . . 9 1.5.2 reservation\_routes.py: . . . . . . . . . . . . . . . . . . . . . . . . . . . . 10 1.5.3 admin\_routes.py: . . . . . . . . . . . . . . . . . . . . . . . . . . . . . . . 10 1.5.4 reservation\_history\_routes.py: . . . . . . . . . . . . . . . . . . . . . . . 10 1.5.5 email\_templates.py: . . . . . . . . . . . . . . . . . . . . . . . . . . . . . 10 1.5.6 db\_utils.py: . . . . . . . . . . . . . . . . . . . . . . . . . . . . . . . . . . 11 1.5.7 user\_utils.py: . . . . . . . . . . . . . . . . . . . . . . . . . . . . . . . . . 11 1.5.8 models.py: . . . . . . . . . . . . . . . . . . . . . . . . . . . . . . . . . . . 11 2 Стратегия тестирования 12 2.1 Стратегия блочного тестирования . . . . . . . . . . . . . . . . . . . . . . . . . 12 2.2 Стратегия интеграционного тестирования . . . . . . . . . . . . . . . . . . . . 14 2.3 Стратегия аттестационного тестирования . . . . . . . . . . . . . . . . . . . . 16 2.4 Стратегия нагрузочного тестирования . . . . . . . . . . . . . . . . . . . . . . 18 2.5 Критерии прохождения тестирования . . . . . . . . . . . . . . . . . . . . . . . 19 2.5.1 Блочное тестирование . . . . . . . . . . . . . . . . . . . . . . . . . . . . 19 2.5.2 Интеграционное тестирование  $\ldots \ldots \ldots \ldots \ldots \ldots \ldots \ldots \ldots 19$ 2.5.3 Аттестационное тестирование . . . . . . . . . . . . . . . . . . . . . . . 19 2.5.4 Нагрузочное тестирование  $\ldots \ldots \ldots \ldots \ldots \ldots \ldots \ldots \ldots 20$

2.6 Условия возобновления и приостановки выполнения тестов . . . . . . . . . . 20

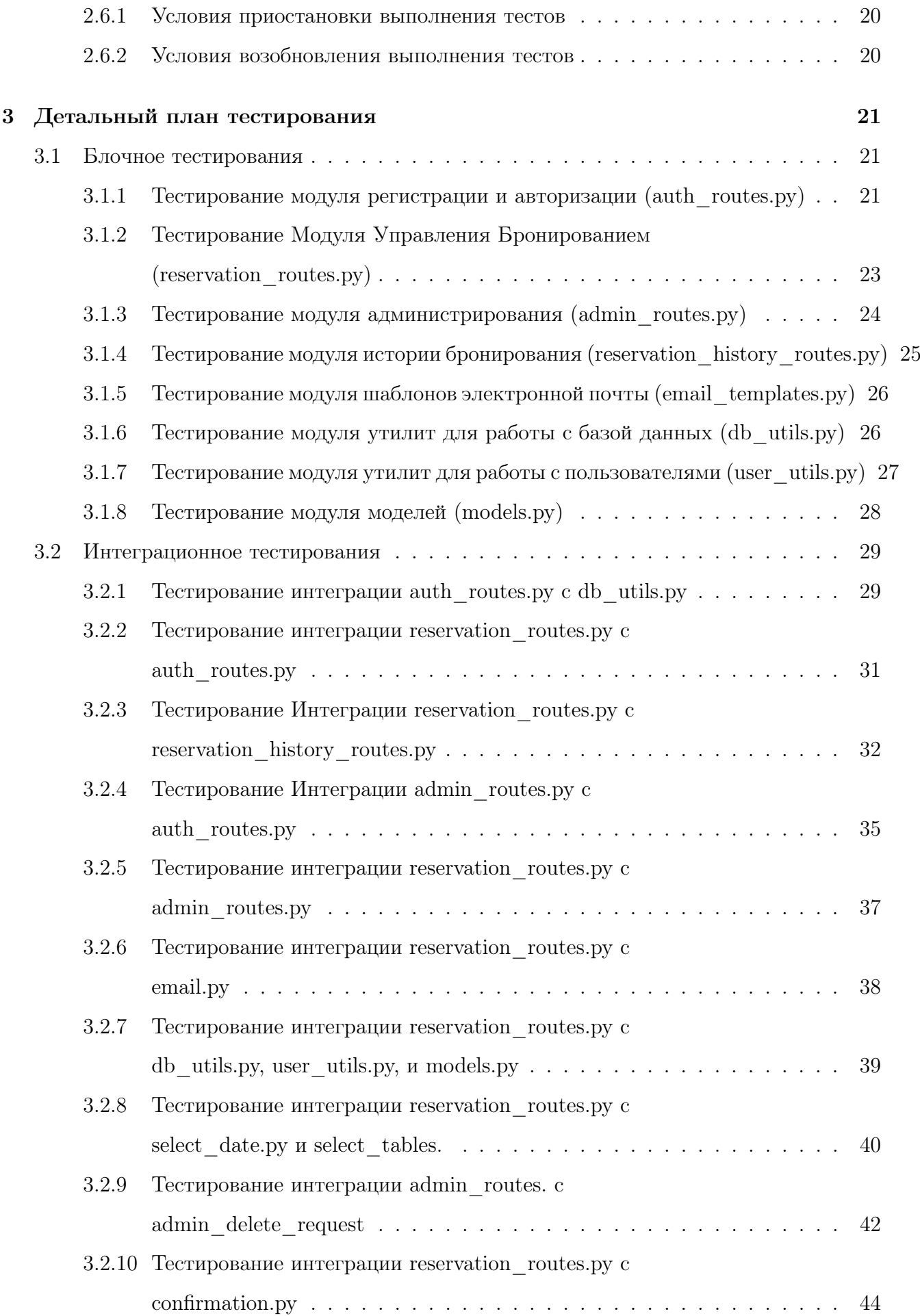

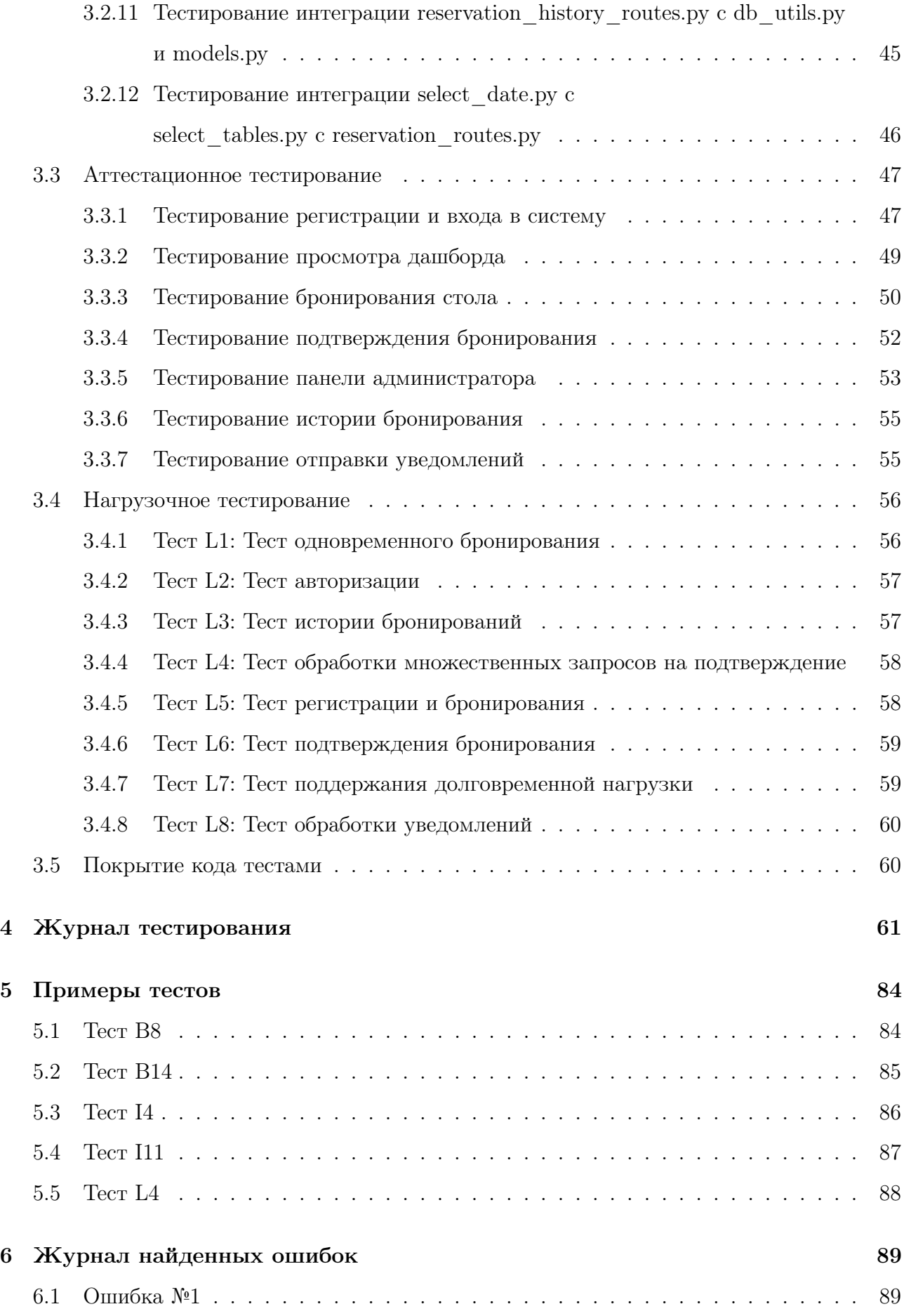

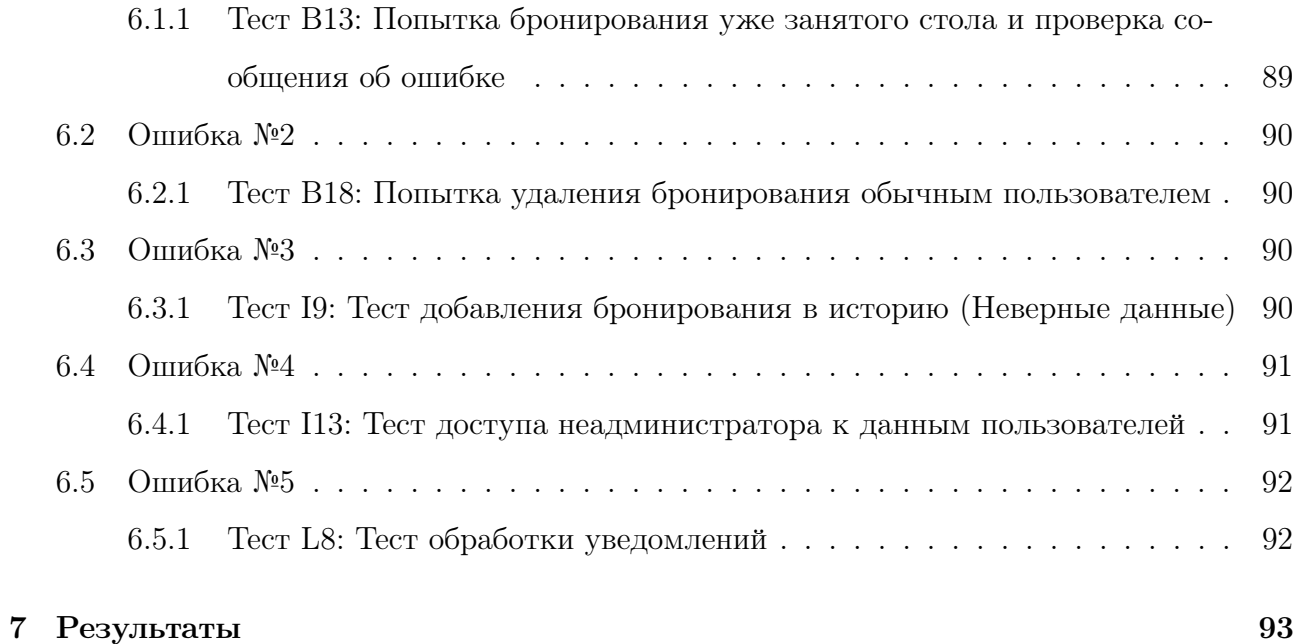

## Глава 1

## Объект тестирования

### 1.1 Описание приложения

Веб-приложение "Vesuvio Restaurant"разработано для управления бронированием столов в ресторане. Приложение предоставляет пользователям возможность регистрации, входа в систему, просмотра истории бронирования, а также бронирования столов на определенную дату.

- Backend: Python
- Backend фрэймворк: Flask
- Frontend: HTML, CSS
- Frontend фрэймворк: Bootstrap
- База данных: PostgreSQL

### 1.2 Функции приложения

- Регистрация и вход: Пользователи могут зарегистрироваться, создав учетную запись, или войти в систему, если у них уже есть аккаунт.
- Просмотр дашборда: После входа в систему пользователи видят персональный дашборд, на котором отображается информация о зарезервированных столах и предоставляется возможность забронировать новый стол.
- Бронирование столов: Пользователи могут выбрать дату и забронировать столы на выбранную дату. При выборе столов отображается схема ресторана с указанием доступных и зарезервированных столов.
- Подтверждение бронирования: После выбора столов пользователи получают подтверждение бронирования с возможностью сохранения брони в базе данных.
- Уведомление по электронной почте: Система отправляет уведомления по электронной почте пользователю после успешного бронирования столов.
- Просмотр истории бронирования: Пользователи могут просматривать историю своих предыдущих бронирований.
- Административные функции: Администраторы могут просматривать общую информацию о заявках на бронирование и удалять нежелательные запросы.

### 1.3 Архитектура приложения

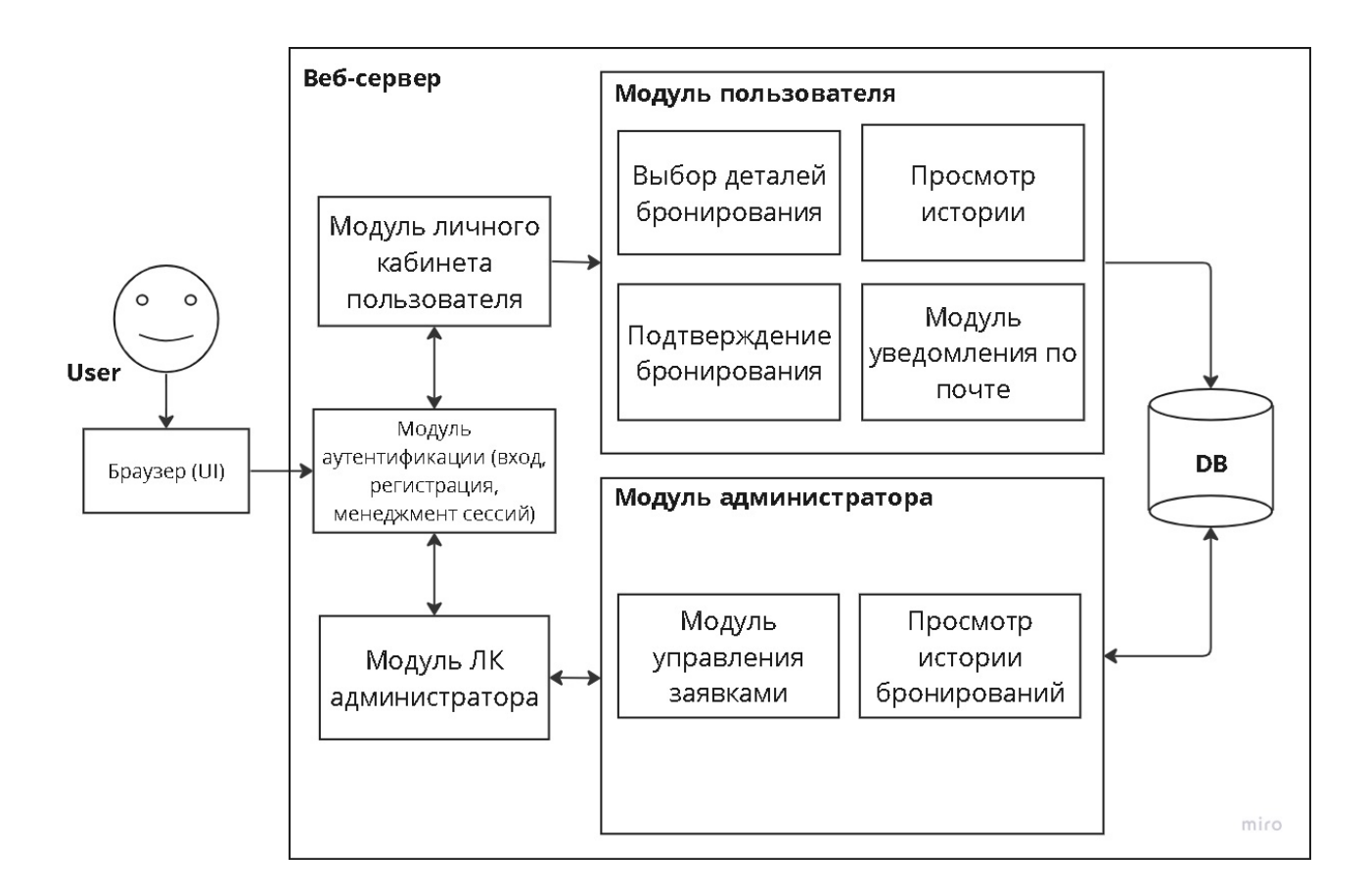

Рис. 1.1: Архитектура приложения

### 1.4 Описание модулей

- auth routes.py Модуль для обработки маршрутов, связанных с аутентификацией и авторизацией пользователей.
- reservation routes.py Модуль, отвечающий за обработку запросов, связанных с бронированием столов.
- admin routes.py Модуль, содержащий обработчики запросов, предназначенные для административных функций.
- reservation history<sub>r</sub>outes.py, .
- $\bullet$  email templates.py Модуль, содержащий шаблоны электронных писем, используемых для уведомлений.
- db utils.py Утилиты для взаимодействия с базой данных, включая создание, чтение, обновление и удаление данных.
- user utils.py Утилиты для работы с пользователями, такие как создание нового пользователя, проверка прав доступа и другие.
- models.py Описание моделей данных, которые хранятся в базе данных, например, модель пользователя, модель бронирования и т.д.
- main.py Основной файл, запускающий веб-приложение, настраивающий маршруты и другие параметры.
- forms/ Директория, в которой могут храниться формы для ввода данных, например, форма входа, форма регистрации и другие.
- templates/ Директория, содержащая HTML-шаблоны для отображения страниц приложения, включая страницы входа, регистрации, панели управления и другие.

### 1.5 Описание методов и классов

#### 1.5.1 auth routes.py:

- Класс AuthRoutes
	- login(): Метод для обработки запросов на вход в систему.
- register(): Метод для обработки запросов на регистрацию нового пользователя.
- logout(): Метод для выхода из системы.

#### 1.5.2 reservation\_routes.py:

- Класс ReservationRoutes
	- select\_date(): Метод для отображения страницы выбора даты бронирования.
	- select\_tables(): Метод для обработки запросов на выбор столов для бронирования.
	- process\_tables(): Метод для обработки запросов на подтверждение бронирования столов.
	- dashboard(): Метод для отображения панели пользователя с информацией о забронированных столах.

#### 1.5.3 admin\_routes.py:

#### • Класс AdminRoutes

- admin\_dashboard(): Метод для отображения панели администратора с обзором пользователей и бронирований.
- admin\_delete\_request(): Метод для обработки запросов администратора на удаление бронирования.

#### 1.5.4 reservation history routes.py:

- Класс ReservationHistoryRoutes
	- reservation\_history(): Метод для отображения страницы с историей бронирования.

#### 1.5.5 email templates.py:

- Класс EmailTemplates
	- generate\_confirmation\_email(): Метод для генерации электронного письма с подтверждением бронирования.

### 1.5.6 db\_utils.py:

- Класс DBUtils
	- create\_user(): Метод для создания нового пользователя в базе данных.
	- get\_user\_by\_username(): Метод для получения пользователя по имени пользователя.
	- $-$  create\_reservation(): Метод для создания новой записи о бронировании в базе данных.
	- get\_reserved\_tables(): Метод для получения списка забронированных столов.

### 1.5.7 user\_utils.py:

- Класс UserUtils
	- is\_admin(): Метод для проверки, является ли пользователь администратором.
	- has\_reservation(): Метод для проверки, есть ли у пользователя активные бронирования.

### 1.5.8 models.py:

- Классы User и Reservation
	- User: Модель данных пользователя с полями, такими как имя пользователя, пароль и др.
	- Reservation: Модель данных бронирования стола с полями, такими как дата, номер стола и др.

## Глава 2

## Стратегия тестирования

### 2.1 Стратегия блочного тестирования

Unit-тестирование (модульное тестирование) — процесс, позволяющий проверить на корректность единицы исходного кода, наборы из одного или более программных модулей вместе с соответствующими управляющими данными, процедурами использования и обработки. Идея состоит в том, чтобы писать тесты для каждой нетривиальной функции или метода. Это позволяет достаточно быстро проверить, не привело ли очередное изменение кода к регрессии, то есть к появлению ошибок в уже оттестированных местах программы, а также облегчает обнаружение и устранение таких ошибок.

Для тестирования был выбран встроенный python модуль - unittest, который поддерживает автоматизацию тестов, использование общего кода для настройки и завершения тестов, объединение тестов в группы, а также позволяет отделять тесты от фреймворка для вывода информации.

#### • Тестирование модуля Регистрации и Авторизации (auth\_routes.py):

- $-$  login():
	- ∗ Ввод корректных учетных данных и проверка успешного входа.
	- ∗ Ввод некорректного имени пользователя и проверка сообщения об ошибке.
	- ∗ Ввод некорректного пароля и проверка сообщения об ошибке.
	- ∗ Проверка корректного перенаправления после входа.

#### – register():

∗ Ввод корректных учетных данных и проверка успешной регистрации.

- ∗ Ввод уже существующего имени пользователя и проверка сообщения об ошибке.
- ∗ Ввод некорректных данных (пустое имя пользователя или пароль) и проверка сообщений об ошибке.
- ∗ Проверка корректного перенаправления после регистрации.
- $-$  logout():
	- ∗ Проверка корректного выхода из системы и перенаправления на главную страницу.
- Тестирование модуля управления бронированием (reservation\_routes.py):
	- select\_date():
		- ∗ Проверка корректного отображения страницы выбора даты.
	- select\_tables():
		- ∗ Проверка корректного отображения страницы выбора столов.
		- ∗ Выбор доступных столов и проверка успешного бронирования.
		- ∗ Попытка бронирования уже занятого стола и проверка сообщения об ошибке.
	- process\_tables():
		- ∗ Проверка корректной обработки запросов на подтверждение бронирования.
	- dashboard():
		- ∗ Проверка корректного отображения панели пользователя с информацией о бронированиях.
- Тестирование модуля администрирования (admin\_routes.py):
	- admin\_dashboard():
		- ∗ Проверка корректного отображения панели администратора с обзором пользователей и бронирований.
	- admin\_delete\_request():
		- ∗ Проверка корректной обработки запросов администратора на удаление бронирования.
- Тестирование модуля истории бронирования (reservation\_history\_routes.py):

– reservation\_history():

- ∗ Проверка корректного отображения страницы с историей бронирования.
- Тестирование модуля шаблонов электронной почты (email\_templates.py):
	- generate\_confirmation\_email():
		- ∗ Проверка корректной генерации письма с подтверждением бронирования.
- Тестирование модуля утилит для работы с базой данных (db\_utils.py):
	- Тестирование методов создания пользователя и бронирования, получения данных о пользователе и забронированных столах.
- Тестирование модуля утилит для работы с пользователями (user\_utils.py):
	- Тестирование методов проверки администратора и наличия активных бронирований у пользователя.
- Тестирование модуля моделей (models.py):
	- Тестирование моделей данных User и Reservation на корректность создания и сохранения записей в базе данных.

### 2.2 Стратегия интеграционного тестирования

Интеграционное тестирование — одна из фаз тестирования программного обеспечения, при которой отдельные программные модули объединяются и тестируются в группе. Обычно интеграционное тестирование проводится после модульного тестирования и предшествует системному тестированию.

Интеграционное тестирование в качестве входных данных использует модули, над которыми было проведено модульное тестирование, группирует их в более крупные множества, выполняет тесты, определённые в плане тестирования для этих множеств, и представляет их в качестве выходных данных и входных для последующего системного тестирования. Инструменты - JUnit, DbUnit.

- Интеграция auth routes.py с db utils.py:
	- Тестирование регистрации нового пользователя и проверка корректного сохранения данных в базе данных.
- Тестирование аутентификации пользователя и проверка корректного доступа к данным из базы данных.
- Интеграция reservation\_routes.py с auth\_routes.py:
	- Тестирование возможности пользователя выбрать дату и стол после успешной аутентификации.
	- Проверка корректного отображения данных пользователя после бронирования.
- Интеграция reservation\_routes.py c reservation\_history\_routes.py:
	- Тестирование добавления нового бронирования и проверка его отображения в истории бронирования.
	- Тестирование корректной обработки запросов пользователя к истории бронирования после бронирования стола.
- Интеграция admin\_routes.py c auth\_routes.py:
	- Тестирование доступа администратора к данным пользователей после аутентификации.
	- Проверка корректного обновления данных администратором (например, удаление бронирований).
- Интеграция reservation\_routes.py c admin\_routes.py:
	- Тестирование возможности администратора просматривать и управлять бронированиями пользователей.
- Интеграция reservation\_routes.py с email.py:
	- Тестирование отправки уведомлений об успешном бронировании пользователям.
- Интеграция reservation\_routes.py c db\_utils.py, user\_utils.py, и models.py:
	- Тестирование корректной работы всех утилит и моделей в процессе бронирования.
- Интеграция reservation\_routes.py c select\_date.py и select\_tables.py:
	- Тестирование перехода пользователя от выбора даты к выбору стола.
- Проверка корректного сохранения выбранной даты и стола перед бронированием.
- Интеграция admin\_routes.py c admin\_delete\_request.py:
	- Тестирование возможности администратора просматривать и удалять запросы на удаление бронирования.
- Интеграция reservation\_routes.py c confirmation.py:
	- Тестирование отправки подтверждения бронирования пользователю после успешного выбора стола.
- Интеграция reservation\_history\_routes.py с db\_utils.py и models.py:
	- Тестирование корректного отображения истории бронирования с использованием утилит и моделей базы данных.
- Интеграция select\_date.py и select\_tables.py с reservation\_routes.py:
	- Тестирование передачи данных о выбранной дате и столе в процессе бронирования.

### 2.3 Стратегия аттестационного тестирования

Аттестационное тестирование - процесс тестирования пользователем, являющийся по сути первичным обнаружением ошибок. Методы ручного тестирования достаточно эффективны с точки зрения нахождения ошибок, так что один или несколько из них должны использоваться в каждом программном проекте.

- Регистрация и вход в систему:
	- Тестирование регистрации:
		- ∗ Проверка успешной регистрации пользователя с корректными данными.
		- ∗ Проверка отображения сообщения об ошибке при попытке регистрации с недопустимыми данными.
	- Тестирование входа в систему:

∗ Проверка успешного входа пользователя с корректными учетными данными.

∗ Проверка отображения сообщения об ошибке при входе с недопустимыми данными.

#### • Просмотр дашборда:

- Тестирование корректного отображения дашборда пользователя после входа в систему.
- Проверка наличия необходимых элементов на дашборде (например, кнопок для бронирования, просмотра истории и др.).

#### • Бронирование стола:

- Полный цикл бронирования от выбора даты до подтверждения.
- Тестирование отображения ошибки при попытке бронирования, если все столы заняты.

#### • Подтверждение бронирования:

- Тестирование подтверждения бронирования.
- Проверка уведомления пользователя о подтвержденном ронировании.
- Тестирование отображения подтвержденных бронирований в истории пользователя.

#### • Панель администратора:

- Тестирование удаления бронирования из панели администратора.
- Тестирование корректного отображения истории бронирования пользователей.

#### • История бронирования:

– Тестирование корректного отображения истории бронирования пользователя.

#### • Отправка уведомлений:

– Проверка отправки уведомлений пользователю после успешного бронирования.

### 2.4 Стратегия нагрузочного тестирования

Нагрузочным называется тестирование, направленное на проверку способности программы эффективно работать при пиковых или очень высоких нагрузках, связанных с большим количеством запросов пользователей.

• Тестируемый функционал: Оценка производительности системы при большом числе запросов и пользователей.

#### • Сценарии тестирования:

- Тестирование одновременного бронирования столов разными пользователями.
- Тестирование авторизации большого числа пользователей одновременно.
- Тестирование работы системы при большом объеме данных в истории бронирований.
- Тестирование обработки множественных запросов на подтверждение бронирования.
- Инструменты: Apache JMeter. Мощный инструмент с открытым исходным кодом для проведения нагрузочного тестирования. Поддерживает разнообразные протоколы, включая HTTP, HTTPS, JDBC, FTP и многие другие.
- Метрики производительности:
	- Время отклика системы при различных нагрузках.
	- Пропускная способность системы.
	- Загрузка сервера и базы данных.
	- Общее время выполнения типичных сценариев использования.

#### • Процедура тестирования:

- Постепенное увеличение числа одновременных пользователей.
- Запуск длительных тестов для оценки стабильности системы при продолжительной нагрузке.
- Анализ результатов и выявление узких мест системы.

### 2.5 Критерии прохождения тестирования

### 2.5.1 Блочное тестирование

- Все модули успешно прошли юнит-тестирование, проверяющее их базовую функциональность.
- Успешное создание, регистрация и аутентификация пользователей.
- Корректное сохранение и извлечение данных из базы данных.
- Верное отображение информации на пользовательском интерфейсе.
- Эффективная обработка запросов, связанных с бронированием столов.

#### 2.5.2 Интеграционное тестирование

- Согласованное взаимодействие между модулем регистрации и авторизации, модулем бронирования, и панелями администратора и пользователя.
- Корректная обработка данных при передаче от клиентской части к серверной и обратно.
- Успешная интеграция с внешними сервисами для отправки уведомлений по электронной почте.
- Обработка запросов от различных типов пользователей (администратор, обычный пользователь) без конфликтов.

#### 2.5.3 Аттестационное тестирование

- Функциональность "Просмотр дашборда"отображает актуальные данные о состоянии ресторана.
- Успешное подтверждение бронирования и отправка уведомлений об успешном бронировании.
- Правильная обработка запросов на удаление резервации администратором.

#### 2.5.4 Нагрузочное тестирование

- Система успешно справляется с пиковой нагрузкой, соответствующей заявленной максимальной загрузке.
- Время отклика системы остается в приемлемых пределах даже при повышенной нагрузке.
- Пропускная способность системы соответствует заявленным требованиям при обработке большого числа запросов.
- Все выявленные узкие места системы были устранены, и система поддерживает заданный уровень производительности.

## 2.6 Условия возобновления и приостановки выполнения тестов

#### 2.6.1 Условия приостановки выполнения тестов

- Обнаружение критических ошибок, которые могут повлиять на стабильность работы системы.
- Необходимость внесения существенных изменений в функциональность приложения или его архитектуру.
- Внешние факторы (сбои)

#### 2.6.2 Условия возобновления выполнения тестов

- Устранение критических ошибок и проверка стабильности работы системы.
- Завершение внесения существенных изменений с успешным регрессионным тестированием.

## Глава 3

## Детальный план тестирования

### 3.1 Блочное тестирования

## 3.1.1 Тестирование модуля регистрации и авторизации (auth routes.py) login()

- B1: Ввод корректных учетных данных и проверка успешного входа.
	- Входные данные:
		- Пользователь: "username": "valid\_username "password": "valid\_password
	- Шаги: Попытка входа с корректными данными.
	- Результат: Успешный вход в систему.
- B2: Ввод некорректного имени пользователя и проверка сообщения об ошибке.
	- Входные данные:
		- Пользователь: "username": "invalid\_username "password": "valid\_password
	- Шаги: Попытка входа с некорректными данными.
	- Результат: Сообщение об ошибке о некорректном имени пользователя.
- B3: Ввод некорректного пароля и проверка сообщения об ошибке.
	- Входные данные:
		- Пользователь: "username": "valid\_username "password": "invalid\_password
	- Шаги: Попытка входа с некорректными данными.
	- Результат: Сообщение об ошибке о некорректном пароле.
- B4: Проверка корректного перенаправления после входа.
	- Входные данные:
		- Пользователь: "username": "valid\_username "password": "valid\_password
	- Шаги: Попытка входа с корректными данными.
	- Результат: Перенаправление на целевую страницу (например, дашборд).

#### register()

- B5: Ввод корректных учетных данных и проверка успешной регистрации.
	- Входные данные:
		- Пользователь: "username": "new\_username "password": "new\_password
	- Шаги: Попытка регистрации с корректными данными.
	- Результат: Успешная регистрация в системе.
- В6: Ввод уже существующего имени пользователя и проверка сообщения об ошибке.
	- Входные данные:
		- Пользователь: "username": "existing\_username "password": "new\_password
	- Шаги: Попытка регистрации с существующим именем пользователя.
	- Результат: Сообщение об ошибке о существующем имени пользователя.
- B7: Ввод некорректных данных (пустое имя пользователя или пароль) и проверка сообщений об ошибке.
	- Входные данные:
		- Пользователь: "username": , "password": "new\_password
	- Шаги: Попытка регистрации с некорректными данными.
	- Результат: Сообщения об ошибке о некорректных данных.
- B8: Проверка корректного перенаправления после регистрации.
	- Входные данные:
		- Пользователь: "username": "new<sub>u</sub>sername" password" : "new<sub>n</sub>assword"
	- Шаги: Попытка регистрации с корректными данными.
	- Результат: Перенаправление на целевую страницу (например, дашборд).

#### logout()

- B9: Проверка корректного выхода из системы и перенаправления на главную страницу.
	- Входные данные:
		- Пользователь, авторизованный в системе.
	- Шаги: Выход из системы.
	- Результат: Корректный выход из системы и перенаправление на главную страницу.

## 3.1.2 Тестирование Модуля Управления Бронированием (reservation\_routes.py)

#### select date()

- B10: Проверка корректного отображения страницы выбора даты.
	- Входные данные: Пользователь, авторизованный в системе.
	- Шаги: Переход на страницу выбора даты.
	- Результат: Корректное отображение страницы выбора даты.

select tables()

- B11: Проверка корректного отображения страницы выбора столов.
	- Входные данные: Пользователь, авторизованный в системе.
	- Шаги: Переход на страницу выбора столов.
	- Результат: Корректное отображение страницы выбора столов.
- B12: Выбор доступных столов и проверка успешного бронирования.
	- Входные данные: Пользователь, авторизованный в системе, доступные столы.
	- Шаги: Выбор доступных столов и отправка запроса на бронирование.
	- Результат: Успешное бронирование столов.
- B13: Попытка бронирования уже занятого стола и проверка сообщения об ошибке.
- Входные данные: Пользователь, авторизованный в системе, занятый стол.
- Шаги: Попытка бронирования занятого стола.
- Результат: Сообщение об ошибке о занятости стола.

#### process\_tables()

- В14: Проверка корректной обработки запросов на подтверждение бронирования.
	- Входные данные: Пользователь, авторизованный в системе, с запросом на подтверждение бронирования.
	- Шаги: Отправка запроса на подтверждение бронирования.
	- Результат: Корректная обработка запроса и изменение статуса бронирования.

#### dashboard()

- B15: Проверка корректного отображения панели пользователя с информацией о бронированиях.
	- Входные данные: Пользователь, авторизованный в системе, с активными бронированиями.
	- Шаги: Переход на панель пользователя.
	- Результат: Корректное отображение панели пользователя с информацией о бронированиях.

#### 3.1.3 Тестирование модуля администрирования (admin\_routes.py)

#### admin\_dashboard()

- B16: Проверка корректного отображения панели администратора с обзором пользователей и бронированиями.
	- Входные данные: Администратор, авторизованный в системе.
	- Шаги: Переход на панель администратора.
	- Результат: Корректное отображение панели администратора с обзором пользователей и бронированиями.
- B17: Проверка отсутствия доступа к панели администратора для обычного пользователя.
- Входные данные: Пользователь, авторизованный в системе.
- Шаги: Попытка перехода на панель администратора.
- Результат: Отсутствие доступа и корректное сообщение об ошибке.

#### admin\_delete\_request()

- B17: Проверка корректной обработки запросов администратора на удаление бронирования.
	- Входные данные: Администратор, авторизованный в системе, с запросом на удаление бронирования.
	- Шаги: Отправка запроса на удаление бронирования.
	- Результат: Корректная обработка запроса и удаление бронирования из системы.
- В18: Попытка удаления бронирования обычным пользователем.
	- Входные данные: Пользователь, авторизованный в системе, с запросом на удаление бронирования.
	- Шаги: Отправка запроса на удаление бронирования.
	- Результат: Отсутствие доступа и корректное сообщение об ошибке.

# 3.1.4 Тестирование модуля истории бронирования (reservation history

reservation\_history()

- B19: Проверка корректного отображения страницы с историей бронирования.
	- Входные данные: Пользователь, авторизованный в системе.
	- Шаги: Переход на страницу истории бронирования.
	- Результат: Корректное отображение страницы с историей бронирования пользователя.
- В20: Попытка доступа к истории бронирования неавторизованным пользователем.
	- Входные данные: Пользователь, неавторизованный в системе.
	- Шаги: Попытка перехода на страницу истории бронирования.
	- Результат: Отсутствие доступа и корректное сообщение об ошибке.

#### 3.1.5 Тестирование модуля шаблонов электронной почты (email temp

#### generate\_confirmation\_email()

- В21: Проверка корректной генерации письма с подтверждением бронирования.
	- Входные данные: Данные успешного бронирования (дата, стол, пользователя и пр.).
	- Шаги: Вызов функции генерации письма с подтверждением.
	- Результат: Сгенерированное письмо соответствует ожидаемому формату и содержанию.
- B22: Попытка генерации письма без необходимых данных.
	- Входные данные: Неполные данные бронирования.
	- Шаги: Попытка вызова функции генерации письма.
	- Результат: Генерация завершается ошибкой и возвращается соответствующее сообщение.

## 3.1.6 Тестирование модуля утилит для работы с базой данных (db\_utils.py)

#### create user()  $\mu$  create reservation()

- B23: Проверка корректного создания пользователя и бронирования в базе данных.
	- Входные данные: Данные нового пользователя и бронирования.
	- Шаги:
		- 1. Вызов метода create\_user() с новыми данными пользователя.
		- 2. Вызов метода create\_reservation() с данными нового бронирования.
	- Результат: Записи пользователя и бронирования успешно добавлены в базу данных.
- B24: Получение данных о пользователе и забронированных столах.
	- Входные данные: Имя пользователя.
	- Шаги:
- 1. Вызов метода get\_user\_data() с именем пользователя.
- 2. Вызов метода get\_user\_reservations() с именем пользователя.
- Результат: Получены корректные данные о пользователе и забронированных столах.
- B25: Попытка создания пользователя с неполными данными.
	- Входные данные: Неполные данные нового пользователя.
	- Шаги: Вызов метода create\_user() с неполными данными.
	- Результат: Создание пользователя завершается ошибкой и возвращается соответствующее сообщение.
- B26: Получение данных о несуществующем пользователе.
	- Входные данные: Не существующее имя пользователя.
	- Шаги: Попытка вызова метода get user data() и get user reservations().
	- Результат: Возвращается сообщение об ошибке отсутствия данных.

### 3.1.7 Тестирование модуля утилит для работы с пользователями (user\_utils.py)

#### is  $\alpha$ dmin() *u* has  $\alpha$  active reservations()

- B27: Проверка корректного определения администратора.
	- Входные данные: Имя пользователя с правами администратора.
	- Шаги: Вызов метода is\_admin() с именем администратора.
	- Результат: Метод возвращает корректный результат пользователь является администратором.
- B28: Проверка отсутствия прав администратора.
	- Входные данные: Имя обычного пользователя.
	- Шаги: Вызов метода is\_admin() с именем обычного пользователя.
	- Результат: Метод возвращает корректный результат пользователь не является администратором.
- B29: Проверка наличия активных бронирований у пользователя.
	- Входные данные: Имя пользователя с активными бронированиями.
	- Шаги: Вызов метода has active reservations() с именем пользователя.
	- Результат: Метод возвращает корректный результат у пользователя есть активные бронирования.
- B30: Проверка отсутствия активных бронирований у пользователя.
	- Входные данные: Имя пользователя без активных бронирований.
	- Шаги: Вызов метода has active reservations() с именем пользователя.
	- Результат: Метод возвращает корректный результат у пользователя нет активных бронирований.

#### 3.1.8 Тестирование модуля моделей (models.py)

#### Тестирование Модели User

- B31: Проверка корректного создания и сохранения записи пользователя.
	- Входные данные: username, email, password.
	- Шаги: Создание экземпляра модели User и сохранение в базу данных.
	- Результат: Запись пользователя корректно создана и сохранена.
- B32: Проверка уникальности имени пользователя.
	- Входные данные: username, email, password.
	- Шаги: Создание двух экземпляров модели User с одинаковыми именами и сохранение в базу данных.
	- Результат: Запись пользователя не сохранена из-за нарушения уникальности имени пользователя.

#### Тестирование модели Reservation

- B33: Проверка корректного создания и сохранения записи бронирования.
	- Входные данные: user\_id, selected\_date, selected\_tables.
	- Шаги: Создание экземпляра модели Reservation и сохранение в базу данных.
- Результат: Запись бронирования корректно создана и сохранена.
- B34: Проверка обязательных полей модели.
	- Входные данные: user\_id.
	- Шаги: Создание экземпляра модели Reservation без обязательных полей и попытка сохранения в базу данных.
	- Результат: Запись бронирования не сохранена из-за отсутствия обязательных полей.

### 3.2 Интеграционное тестирования

#### 3.2.1 Тестирование интеграции auth\_routes.py с db\_utils.py

#### Тест I1: Тест Регистрации

- Тип теста: Позитивный
- Описание: Проверка корректной регистрации нового пользователя и сохранения данных в базе данных.

#### • Входные данные:

- $-$  username = "new\_user"
- email = "new\_user@example.com"
- password = "secure\_password"

#### • Шаги:

- 1. Вызов функции регистрации: register(username, email, password).
- 2. Поиск созданной записи пользователя в базе данных: find\_user(username).
- Результат: Запись нового пользователя с именем "new\_user"корректно создана и сохранена в базе данных.

#### Тест I2: Тест аутентификации

• Тип теста: Позитивный

- Описание: Проверка корректной аутентификации пользователя и доступа к данным из базы данных.
- Входные данные:
	- $-$  username = "auth\_user"
	- password = "secure\_password"

#### • Шаги:

- 1. Регистрация нового пользователя: register (username, "auth\_user@example.com pas
- 2. Вызов функции аутентификации: login(username, password).
- 3. Проверка доступа к данным пользователя в базе данных: get\_user\_data(username).
- Результат: Аутентификация прошла успешно, и доступ к данным пользователя с именем "auth\_user"в базе данных осуществлен.

#### Тест I3: Тест аегистрации с ауществующим именем

- Тип теста: Негативный
- Описание: Проверка обработки попытки регистрации с уже существующим именем пользователя.
- Входные данные:
	- existing\_username = "existing\_user"
	- email = "new\_user@example.com"
	- password = "secure\_password"

#### • Шаги:

- 1. Регистрация пользователя с именем "existing\_user": register(existing\_username, "existing\_user@example.com password).
- 2. Повторная попытка регистрации с тем же именем пользователя: register (existing\_ email, password).
- Результат: Система обнаруживает существующее имя пользователя "existing user"и возвращает сообщение об ошибке.

### 3.2.2 Тестирование интеграции reservation\_routes.py с auth\_routes.py

#### Тест I4: Тест Выбора Даты и Стола после Аутентификации

- Тип теста: Позитивный
- Описание: Проверка возможности пользователя выбрать дату и стол после успешной аутентификации.
- Входные данные:
	- username = "auth\_user"
	- password = "secure\_password"
	- $-$  selected\_date = "2023-01-01"
	- $-$  selected\_table = 1

#### • Шаги:

- 1. Аутентификация пользователя: login(username, password).
- 2. Выбор даты и стола: select\_date(selected\_date), select\_tables(selected\_table).
- Результат: Пользователь успешно выбирает дату и стол после аутентификации.

#### Тест I5: Тест отображения данных пользователя после бронирования

- Тип теста: Позитивный
- Описание: Проверка корректного отображения данных пользователя после бронирования.
- Входные данные:
	- $-$  username = "auth\_user"
	- password = "secure\_password"
	- $-$  selected\_date = "2023-01-01"
	- $-$  selected\_table = 1
- Шаги:
- 1. Аутентификация пользователя: login(username, password).
- 2. Выбор даты и стола: select\_date(selected\_date), select\_tables(selected\_table).
- 3. Просмотр данных пользователя после бронирования: dashboard().
- Результат: Отображение корректных данных пользователя, включая последние бронирование, на странице панели пользователя.

#### Тест I6: Тест бронирования занятого стола

- Тип теста: Негативный
- Описание: Попытка пользователя забронировать стол, который уже занят.

#### • Входные данные:

- $-$  username = "auth\_user"
- password = "secure\_password"
- selected\_date = "2023-01-01"
- $-$  selected\_table\_occupied = 1

#### • Шаги:

- 1. Аутентификация пользователя: login(username, password).
- 2. Выбор даты и занятого стола: select\_date(selected\_date), select\_tables(selecte
- Результат: Пользователь получает сообщение об ошибке, указывающее, что выбранный стол уже занят, и бронирование не выполняется.

# 3.2.3 Тестирование Интеграции reservation\_routes.py с

#### reservation\_history\_routes.py

#### Тест I7: Тест добавления бронирования в историю

- Тип теста: Позитивный
- Описание: Проверка добавления нового бронирования и корректного отображения в истории бронирования.
- Входные данные:
- username = "auth\_user"
- password = "secure\_password"
- $-$  selected\_date = "2023-01-01"
- selected\_table\_available = 2

#### • Шаги:

- 1. Аутентификация пользователя: login(username, password).
- 2. Выбор даты и доступного стола: select\_date(selected\_date), select\_tables(selec
- 3. Подтверждение бронирования: process\_tables(selected\_date).
- 4. Просмотр истории бронирования: reservation\_history().
- Результат: Бронирование успешно добавлено в историю, и оно корректно отображается при просмотре истории бронирования.

#### Тест I8: Тест просмотра истории бронирования

- Тип теста: Позитивный
- Описание: Проверка корректной обработки запросов пользователя к истории бронирования после бронирования стола.
- Входные данные:
	- $-$  username = "auth\_user"
	- password = "secure\_password"
- Шаги:
	- 1. Аутентификация пользователя: login(username, password).
	- 2. Просмотр истории бронирования: reservation\_history().
- Результат: История бронирования успешно отображается, и пользователь видит свои предыдущие бронирования.

#### Тест I9: Тест добавления бронирования в историю (Неверные данные)

- Тип теста: Негативный
- Описание: Проверка обработки попытки добавления бронирования с неверными данными.
- Входные данные:
	- $-$  username = "auth\_user"
	- password = "secure\_password"
	- $-$  selected\_date = "2023-01-01"
	- selected\_table\_unavailable = 1  $(c_{m0}a,$  который уже занят)

#### • Шаги:

- 1. Аутентификация пользователя: login(username, password).
- 2. Выбор даты и недоступного стола: select\_date(selected\_date), select\_tables(sel
- 3. Попытка подтверждения бронирования: process\_tables(selected\_date).
- Результат: Система должна отобразить сообщение об ошибке, указывающее на то, что выбранный стол уже занят.

Тест I10: Тест просмотра истории бронирования (Неаутентифицированный Пользователь)

- Тип теста: Негативный
- Описание: Проверка корректной обработки запроса на просмотр истории бронирования от неаутентифицированного пользователя.
- Входные данные:
	- username = "unauthorized\_user"
	- password = "invalid\_password"
- Шаги:
	- 1. Попытка просмотра истории бронирования: reservation\_history().
- Результат: Система должна перенаправить пользователя на страницу входа и отобразить сообщение о необходимости аутентификации.

## 3.2.4 Тестирование Интеграции admin\_routes.py c auth\_routes.py

#### Тест I11: Тест доступа администратора к данным пользователей

- Тип теста: Позитивный
- Описание: Проверка корректного доступа администратора к данным пользователей.
- Входные данные:
	- $-$  admin\_username = "admin"
	- admin\_password = "admin\_password"
- Шаги:
	- 1. Аутентификация администратора: login(admin\_username, admin\_password).
	- 2. Просмотр данных пользователей: admin\_dashboard().
- Результат: Система должна корректно отобразить панель администратора с данными о пользователях.

#### Тест I12: Тест успешного удаления бронирования администратором

- Тип теста: Позитивный
- Описание: Проверка корректного удаления бронирования администратором.
- Входные данные:
	- $-$  admin\_username = "admin"
	- admin\_password = "admin\_password"
	- reservation\_id\_to\_delete = 12345
- Шаги:
	- 1. Аутентификация администратора: login(admin\_username, admin\_password).
	- 2. Удаление бронирования: admin\_delete\_request(reservation\_id\_to\_delete).
- Результат: Система должна успешно удалить бронирование с указанным идентификатором.

#### Тест I13: Тест доступа неадминистратора к данным пользователей

- Тип теста: Негативный
- Описание: Проверка корректной обработки попытки доступа неадминистратора к данным пользователей.
- Входные данные:
	- regular\_user\_username = "regular\_user"
	- regular\_user\_password = "regular\_password"

#### • Шаги:

- 1. Аутентификация обычного пользователя: login(regular\_user\_username, regular\_u
- 2. Попытка просмотра данных пользователей: admin\_dashboard().
- Результат: Система должна перенаправить пользователя на главную страницу с сообщением о нехватке прав доступа.

#### Тест I14: Тест удаления бронирования обычным пользователем

- Тип теста: Негативный
- Описание: Проверка корректной обработки попытки обычного пользователя удалить бронирование.
- Входные данные:
	- regular\_user\_username = "regular\_user"
	- regular\_user\_password = "regular\_password"
	- reservation\_id\_to\_delete = 12345

#### • Шаги:

- 1. Аутентификация обычного пользователя: login(regular\_user\_username, regular\_u
- 2. Попытка удаления бронирования: admin\_delete\_request(reservation\_id\_to\_delete
- Результат: Система должна отобразить сообщение об ошибке, указывающее на нехватку прав доступа для выполнения операции.
# 3.2.5 Тестирование интеграции reservation\_routes.py с admin\_routes.py

#### Тест I15: Тест просмотра и управления бронированиями Администратором

- Тип теста: Позитивный
- Описание: Проверка возможности администратора просматривать и управлять бронированиями пользователей.
- Входные данные:
	- $-$  admin\_username = "admin"
	- admin\_password = "admin\_password"
- Шаги:
	- 1. Аутентификация администратора: login(admin\_username, admin\_password).
	- 2. Просмотр панели администратора: admin\_dashboard().
	- 3. Управление бронированием: admin\_delete\_request(reservation\_id) (произвольный идентификатор бронирования).
- Результат: Система должна корректно отобразить информацию о бронированиях пользователей и позволить администратору управлять ими.

Тест I16: Тест просмотра и управления бронированиями обычным пользователем

- Тип теста: Негативный
- Описание: Проверка корректной обработки попытки обычного пользователя просмотреть и управлять бронированиями.
- Входные данные:
	- regular\_user\_username = "regular\_user"
	- regular\_user\_password = "regular\_password"
- Шаги:
	- 1. Аутентификация обычного пользователя: login(regular\_user\_username, regular\_u
- 2. Попытка просмотра панели администратора: admin\_dashboard().
- 3. Попытка управления бронированием: admin\_delete\_request(reservation\_id) (произвольный идентификатор бронирования).
- Результат: Система должна отобразить сообщение об ошибке, указывающее на нехватку прав доступа для выполнения операции.

# 3.2.6 Тестирование интеграции reservation\_routes.py с email.py

#### Тест I17: Тест отправки Уведомлений об Успешном Бронировании

- Тип теста: Позитивный
- Описание: Проверка корректной отправки уведомлений об успешном бронировании пользователям.

#### • Входные данные:

- user\_username = "test\_user"
- user\_email = "test\_user@example.com"
- $-$  reservation\_id (идентификатор успешного бронирования)

#### • Шаги:

- 1. Выполнение бронирования: select\_date(), select\_tables(), process\_tables().
- 2. Проверка отправки уведомления: generate\_confirmation\_email(user\_username, user\_email, reservation\_id).
- Результат: Система должна успешно отправить уведомление с подтверждением бронирования на адрес пользователя.

#### Тест I18: Тест Отправки Уведомлений без Бронирования

- Тип теста: Негативный
- Описание: Проверка корректной обработки попытки отправки уведомления без предварительного бронирования.
- Входные данные:
- user\_username = "test\_user"
- $-$  user\_email = "test\_user@example.com"
- $-$  reservation\_id (не существующий идентификатор бронирования)

#### • Шаги:

- 1. Попытка отправки уведомления: generate\_confirmation\_email(user\_username, user\_email, reservation\_id).
- Результат: Система должна обработать сценарий без бронирования и выдать сообщение об ошибке.

# 3.2.7 Тестирование интеграции reservation\_routes.py с db\_utils.py, user\_utils.py, и models.py

#### Тест I19: Тест Корректной Работы Утилит и Моделей при Бронировании

- Тип теста: Позитивный
- Описание: Проверка корректной работы утилит и моделей при успешном бронировании.

#### • Входные данные:

- user\_username = "test\_user"
- user\_password = "test\_password"
- $-$  selected date = "2023-01-01"
- $-$  selected\_tables =  $[1, 2]$

#### • Шаги:

- 1. Регистрация пользователя: auth\_routes.register(user\_username, user\_password).
- 2. Аутентификация пользователя: auth\_routes.login(user\_username, user\_password).
- 3. Выбор даты: reservation\_routes.select\_date(selected\_date).
- 4. Выбор столов: reservation\_routes.select\_tables(selected\_tables).
- 5. Подтверждение бронирования: reservation\_routes.process\_tables().
- Результат: Система должна корректно использовать утилиты и модели для регистрации, аутентификации и бронирования.

#### Тест I20: Тест Корректной Работы Утилит и Моделей при Бронировании

- Тип теста: Негативный
- Описание: Проверка корректной обработки ошибок утилит и моделей при некорректных данных при бронировании.

#### • Входные данные:

- user\_username = "test\_user"
- user\_password = "test\_password"
- selected\_date = "invalid\_date"
- $-$  selected\_tables =  $[10, 20]$  (несуществующие столы)

#### • Шаги:

- 1. Регистрация пользователя: auth\_routes.register(user\_username, user\_password).
- 2. Аутентификация пользователя: auth\_routes.login(user\_username, user\_password).
- 3. Попытка выбора некорректной даты: reservation\_routes.select\_date(selected\_date).
- 4. Попытка выбора несуществующих столов: reservation\_routes.select\_tables(sele
- 5. Попытка подтверждения бронирования: reservation\_routes.process\_tables().
- Результат: Система должна корректно обрабатывать ошибки утилит и моделей, выводя сообщения об ошибке.

# 3.2.8 Тестирование интеграции reservation\_routes.py с select date.py и select tables.

#### Тест I21: Тест Перехода от Выбора Даты к Выбору Стола

- Тип теста: Позитивный
- Описание: Проверка корректного перехода пользователя от выбора даты к выбору стола после успешного выбора даты.
- Входные данные:
	- $-$  selected date = "2023-01-01"
- Шаги:
- 1. Выбор даты: select\_date.select\_date(selected\_date).
- 2. Переход к выбору столов: select\_date.next().
- Результат: Пользователь должен успешно перейти от выбора даты к выбору стола.

#### Тест I22: Тест Перехода от Выбора Даты к Выбору Стола

- Тип теста: Негативный
- Описание: Проверка корректного предотвращения перехода пользователя от выбора даты к выбору стола при отсутствии выбранной даты.
- Входные данные:
	- selected\_date = null
- Шаги:
	- 1. Попытка перехода к выбору столов без выбранной даты: select\_date.next().
- Результат: Система должна предотвратить переход и вывести сообщение об ошибке.

#### Тест I23: Тест Сохранения Выбранной Даты и Стола перед Бронированием

- Тип теста: Позитивный
- Описание: Проверка корректного сохранения выбранной даты и стола перед бронированием.
- Входные данные:
	- user\_username = "test\_user"
	- user\_password = "test\_password"
	- $-$  selected\_date =  $"2023-01-01"$
	- $-$  selected tables =  $[1, 2]$

#### • Шаги:

- 1. Регистрация пользователя: auth\_routes.register(user\_username, user\_password).
- 2. Аутентификация пользователя: auth\_routes.login(user\_username, user\_password).
- 3. Выбор даты: reservation\_routes.select\_date(selected\_date).
- 4. Выбор столов: reservation\_routes.select\_tables(selected\_tables).
- 5. Проверка корректного сохранения выбранной даты и столов перед бронированием.
- Результат: Система должна успешно сохранить выбранную дату и стол перед бронированием.

#### Тест I24: Тест Сохранения Выбранной Даты и Стола перед Бронированием

- Тип теста: Негативный
- Описание: Проверка корректной обработки ошибок при попытке сохранения выбранной даты и стола перед бронированием с некорректными данными.

#### • Входные данные:

- user\_username = "test\_user"
- user\_password = "test\_password"
- selected\_date = "invalid\_date"
- $-$  selected\_tables =  $[10, 20]$  (несуществующие столы)

#### • Шаги:

- 1. Регистрация пользователя: auth\_routes.register(user\_username, user\_password).
- 2. Аутентификация пользователя: auth\_routes.login(user\_username, user\_password).
- 3. Выбор некорректной даты: reservation\_routes.select\_date(selected\_date).
- 4. Выбор несуществующих столов: reservation\_routes.select\_tables(selected\_tables).
- 5. Проверка сообщения об ошибке.
- Результат: Система должна корректно обрабатывать ошибки и выводить сообщения об ошибке при некорректных данных.

# 3.2.9 Тестирование интеграции admin\_routes. с admin\_delete\_request

Тест I25: Тест Просмотра и Удаления Запросов на Удаление Бронирования

• Тип теста: Позитивный

- Описание: Проверка корректного просмотра и удаления запросов администратором на удаление бронирования.
- Входные данные:
	- $-$  admin\_username = "admin"
	- admin\_password = "admin\_password"
	- reservation\_id\_to\_delete = 123

#### • Шаги:

- 1. Аутентификация администратора: auth\_routes.login(admin\_username, admin\_pass
- 2. Просмотр запросов на удаление бронирования: admin\_routes.admin\_delete\_request().
- 3. Выбор запроса для удаления: admin\_delete\_request.choose\_request(reservation\_
- 4. Удаление выбранного запроса: admin\_delete\_request.delete\_request().
- 5. Проверка корректного удаления запроса на удаление бронирования.
- Результат: Система должна успешно позволить администратору просматривать и удалять запросы на удаление бронирования.

#### Тест I26: Тест Просмотра и Удаления Запросов на Удаление Бронирования

- Тип теста: Негативный
- Описание: Проверка корректной обработки ошибок при попытке просмотра и удаления запросов администратором на удаление бронирования с некорректными данными.

#### • Входные данные:

- $-$  admin\_username = "admin"
- admin\_password = "admin\_password"
- reservation\_id\_to\_delete =  $-1$  (necymecrosyrouguu ID)
- Шаги:
	- 1. Аутентификация администратора: auth\_routes.login(admin\_username, admin\_pass
	- 2. Попытка просмотра запросов с некорректным ID:  $\alpha$ dmin\_delete\_request.choose\_req
- 3. Проверка сообщения об ошибке.
- Результат: Система должна корректно обрабатывать ошибки и выводить сообщения об ошибке при попытке просмотра и удаления запросов с некорректными данными.

# 3.2.10 Тестирование интеграции reservation\_routes.py с confirmation.py

#### Тест I27: Тест Отправки Подтверждения Бронирования

- Тип теста: Позитивный
- Описание: Проверка корректной отправки подтверждения бронирования пользователю после успешного выбора стола.
- Входные данные:
	- user\_email = "user@example.com"
	- $-$  reservation\_details = {"table\_number": 5, "date": "2023-12-31"}
- Шаги:
	- 1. Выбор стола пользователем: reservation\_routes.select\_tables(reservation\_deta
	- 2. Проверка отправки подтверждения бронирования: confirmation.send\_confirmation reservation\_details).
	- 3. Проверка успешной отправки подтверждения бронирования на указанный email.
- Результат: Система должна успешно отправить подтверждение бронирования пользователю после успешного выбора стола.

#### Тест I28: Тест Отправки Подтверждения Бронирования

- Тип теста: Негативный
- Описание: Проверка корректной обработки ошибок при попытке отправки подтверждения бронирования с некорректными данными.
- Входные данные:
	- user\_email = "user@example.com"

– reservation\_details = {"table\_number": -1, "date": "invalid\_date"}

- Шаги:
	- 1. Попытка отправки подтверждения с некорректными данными: confirmation.send\_confirmation.send\_com reservation\_details).
	- 2. Проверка сообщения об ошибке.
- Результат: Система должна корректно обрабатывать ошибки и выводить сообщения об ошибке при попытке отправки подтверждения бронирования с некорректными данными.

# 3.2.11 Тестирование интеграции reservation history routes.py c db ut и models.py

#### Тест I29: Тест Интеграции Истории Бронирования с Базой Данных

- Тип теста: Позитивный
- Описание: Проверка корректного отображения истории бронирования с использованием утилит и моделей базы данных.
- Входные данные: Отсутствуют (используются тестовые данные из базы данных).
- Шаги:
	- 1. Запрос на получение истории бронирования: reservation\_history\_routes.reservat
	- 2. Проверка корректного отображения истории бронирования.
- Результат: Система должна успешно отобразить историю бронирования с использованием утилит и моделей базы данных.

#### Тест I30: Тест Интеграции Истории Бронирования с Базой Данных

- Тип теста: Негативный
- Описание: Проверка корректной обработки ошибок при попытке запроса истории бронирования с использованием утилит и моделей базы данных.
- Входные данные: Отсутствуют (используются некорректные тестовые данные).

#### • Шаги:

- 1. Попытка запроса истории бронирования с некорректными данными: reservation\_his
- 2. Проверка сообщения об ошибке.
- Результат: Система должна корректно обрабатывать ошибки и выводить сообщения об ошибке при попытке запроса истории бронирования с использованием утилит и моделей базы данных.

# 3.2.12 Тестирование интеграции select\_date.py с select tables.py c reservation routes.py

#### Тест I31: Тест Интеграции Выбора Даты и Стола с Модулем Бронирования

- Тип теста: Позитивный
- Описание: Проверка передачи корректных данных о выбранной дате и столе в процессе бронирования.
- Входные данные:
	- Выбранная дата: selected\_date = "2024-01-01".
	- Выбранный стол: selected\_table = 1.
- Шаги:
	- 1. Вызов функции выбора стола: select\_tables.select\_tables(selected\_date, selected\_table).
	- 2. Проверка корректной передачи данных в модуль бронирования.
- Результат: Система должна корректно передать выбранную дату и стол в процессе бронирования.

#### Тест I32: Тест Интеграции Выбора Даты и Стола с Модулем Бронирования

- Тип теста: Негативный
- Описание: Проверка корректной обработки ошибок при передаче некорректных данных о выбранной дате и столе в процессе бронирования.
- Входные данные:
- Некорректная дата: selected\_date = "invalid\_date".
- Некорректный стол: selected\_table = 0.
- Шаги:
	- 1. Попытка вызова функции выбора стола с некорректными данными: select\_tables.s selected\_table).
	- 2. Проверка сообщения об ошибке.
- Результат: Система должна корректно обработать ошибки и вывести сообщения об ошибке при передаче некорректных данных о выбранной дате и столе в процессе бронирования.

## 3.3 Аттестационное тестирование

#### 3.3.1 Тестирование регистрации и входа в систему

#### Тест A1: Тест регистрации пользователя

- Тип теста: Позитивный
- Описание: Проверка успешной регистрации пользователя с корректными данными.

#### • Входные данные:

- Корректное имя пользователя: username = "valid\_username".
- Корректный пароль: password = "valid\_password".
- Допустимый адрес электронной почты: email = "valid@example.com".

#### • Шаги:

- 1. Попытка регистрации с корректными данными: auth\_routes.register(username, password, email).
- 2. Проверка успешной регистрации.
- Результат: Система должна успешно зарегистрировать пользователя с корректными данными.

#### Тест A2: Тест регистрации пользователя

- Тип теста: Негативный
- Описание: Проверка отображения сообщения об ошибке при попытке регистрации с недопустимыми данными.

#### • Входные данные:

- Некорректное имя пользователя: username = .
- Некорректный пароль: password = .
- Недопустимый адрес электронной почты: email = "invalid\_email".

#### • Шаги:

- 1. Попытка регистрации с некорректными данными: auth\_routes.register(username, password, email).
- 2. Проверка сообщения об ошибке.
- Результат: Система должна отобразить сообщение об ошибке при попытке регистрации с недопустимыми данными.

#### Тест A3: Тест входа в систему

- Тип теста: Позитивный
- Описание: Проверка успешного входа пользователя с корректными учетными данными.
- Входные данные:
	- $-$  Зарегистрированное имя пользователя: registered\_username = "registered\_user".
	- Пароль для зарегистрированного пользователя: registered\_password = "registered".
- Шаги:
	- 1. Попытка входа с корректными учетными данными: auth\_routes.login(registered\_username, registered\_password).
	- 2. Проверка успешного входа.
- Результат: Система должна успешно войти в систему с корректными учетными данными.

#### Тест A4: Тест входа в систему

- Тип теста: Негативный
- Описание: Проверка отображения сообщения об ошибке при входе с недопустимыми данными.
- Входные данные:
	- Некорректное имя пользователя: invalid\_username = "nonexistent\_user".
	- Некорректный пароль: invalid\_password = "wrong\_password".

#### • Шаги:

- 1. Попытка входа с недопустимыми учетными данными: auth\_routes.login(invalid\_ua invalid\_password).
- 2. Проверка сообщения об ошибке.
- Результат: Система должна отобразить сообщение об ошибке при входе с недопустимыми данными.

#### 3.3.2 Тестирование просмотра дашборда

#### Тест A5: Тест Просмотра Дашборда пользователя

- Тип теста: Позитивный
- Описание: Проверка корректного отображения дашборда пользователя после входа в систему.
- Входные данные: Зарегистрированный пользователь с допустимыми учетными данными.
- Шаги:
	- 1. Вход пользователя в систему: auth\_routes.login(registered\_username, registere
	- 2. Переход на страницу дашборда.
	- 3. Проверка корректного отображения дашборда.
- Результат: Система должна корректно отобразить дашборд пользователя после входа в систему.

#### Тест A6: Тест наличия элементов на дашборде

- Тип теста: Позитивный
- Описание: Проверка наличия необходимых элементов на дашборде пользователя.
- Входные данные: Зарегистрированный пользователь с допустимыми учетными данными.
- Шаги:
	- 1. Вход пользователя в систему: auth\_routes.login(registered\_username, registere
	- 2. Переход на страницу дашборда.
	- 3. Проверка наличия кнопок для бронирования, просмотра истории и других необходимых элементов.
- Результат: Дашборд пользователя должен содержать все необходимые элементы.

#### Тест A7: Тест Просмотра дашборда (Неавторизованный пользователь)

- Тип теста: Негативный
- Описание: Проверка отображения сообщения об ошибке при попытке доступа к дашборду без авторизации.
- Входные данные: Неавторизованный пользователь.
- Шаги:
	- 1. Переход на страницу дашборда без входа в систему.
	- 2. Проверка отображения сообщения об ошибке.
- Результат: Система должна отобразить сообщение об ошибке при попытке доступа к дашборду без авторизации.

#### 3.3.3 Тестирование бронирования стола

#### Тест A8: Тест полного цикла бронирования

• Тип теста: Позитивный

- Описание: Проверка полного цикла бронирования от выбора даты до подтверждения.
- Входные данные: Зарегистрированный пользователь с допустимыми учетными данными.

#### • Шаги:

- 1. Вход пользователя в систему: auth\_routes.login(registered\_username, registere
- 2. Выбор даты для бронирования: reservation\_routes.select\_date(selected\_date).
- 3. Выбор стола для бронирования: reservation\_routes.select\_tables(selected\_table).
- 4. Подтверждение бронирования: reservation\_routes.confirm\_reservation().
- 5. Проверка успешного бронирования в истории пользователя.
- Результат: Система должна успешно обработать все этапы бронирования, и пользователь должен видеть успешное бронирование в своей истории.

#### Тест A9: Тест бронирования (Все столы заняты)

- Тип теста: Негативный
- Описание: Проверка отображения ошибки при попытке бронирования, если все столы заняты.
- Входные данные: Зарегистрированный пользователь с допустимыми учетными данными.
- Шаги:
	- 1. Занять все столы предварительно.
	- 2. Попытка бронирования стола: reservation\_routes.select\_tables(selected\_table).
	- 3. Проверка отображения сообщения об ошибке.
- Результат: Система должна отобразить сообщение об ошибке при попытке бронирования, если все столы заняты.

## 3.3.4 Тестирование подтверждения бронирования

#### Тест A10: Тест подтверждения бронирования

- Тип теста: Позитивный
- Описание: Тестирование подтверждения бронирования пользователем.
- Входные данные: Зарегистрированный пользователь подтверждает бронирование.

#### • Шаги:

- 1. Подтверждение бронирования: reservation\_routes.confirm\_reservation().
- 2. Проверка отображения подтвержденного бронирования в истории пользователя.
- Результат: Система должна успешно подтвердить бронирование пользователем, и бронирование должно отображаться в истории пользователя.

#### Тест A11: Тест подтверждения бронирования (стол занят)

- Тип теста: Негативный
- Описание: Проверка отображения сообщения об ошибке при попытке подтвердить бронирование, которое уже было подтверждено.
- Входные данные: Зарегистрированный пользователь с допустимыми учетными данными и подтвержденным бронированием.

#### • Шаги:

- 1. Попытка подтверждения бронирования: reservation\_routes.confirm\_reservation().
- 2. Проверка отображения сообщения об ошибке.
- Результат: Система должна отобразить сообщение об ошибке при попытке подтвердить бронирование, которое уже было подтверждено.

#### Тест A12: Тест уведомления о подтвержденном бронировании

- Тип теста: Позитивный
- Описание: Проверка уведомления пользователя о подтвержденном бронировании.
- Входные данные: Зарегистрированный пользователь с допустимыми учетными данными и подтвержденным бронированием.
- Шаги:
	- 1. Подтверждение бронирования: reservation\_routes.confirm\_reservation().
	- 2. Проверка получения уведомления о подтвержденном бронировании.
- Результат: Пользователь должен успешно получить уведомление о подтвержденном бронировании.

Тест A13: Тест отображения подтвержденных бронирований в истории пользователя

- Тип теста: Позитивный
- Описание: Тестирование отображения подтвержденных бронирований в истории пользователя.
- Входные данные: Зарегистрированный пользователь с допустимыми учетными данными и подтвержденным бронированием.
- Шаги:
	- 1. Вход пользователя в систему: auth\_routes.login(registered\_username, registere
	- 2. Подтверждение бронирования: reservation\_routes.confirm\_reservation().
	- 3. Проверка отображения подтвержденного бронирования в истории пользователя.
- Результат: Подтвержденное бронирование должно отображаться в истории пользователя.

#### 3.3.5 Тестирование панели администратора

#### Тест A14: Тест Удаления Бронирования из Панели Администратора

- Тип теста: Позитивный
- Описание: Проверка возможности администратора удалить бронирование из панели администратора.
- Входные данные: Зарегистрированный администратор с допустимыми учетными данными.
- Шаги:
	- 1. Вход администратора в систему: auth\_routes.login(admin\_username, admin\_passwo
	- 2. Удаление бронирования из панели администратора: admin\_routes.delete\_reservati
	- 3. Проверка отсутствия бронирования в системе.
- Результат: Бронирование должно быть успешно удалено из системы.

Тест A15: Тест удаления несуществующего бронирования из панели администратора

- Тип теста: Негативный
- Описание: Проверка отображения сообщения об ошибке при попытке администратора удалить несуществующее бронирование из панели администратора.
- Входные данные: Зарегистрированный администратор с допустимыми учетными данными.
- Шаги:
	- 1. Вход администратора в систему: auth\_routes.login(admin\_username, admin\_passwo
	- 2. Попытка удаления несуществующего бронирования: admin\_routes.delete\_nonexiste
	- 3. Проверка отображения сообщения об ошибке.
- Результат: Система должна отобразить сообщение об ошибке при попытке удаления несуществующего бронирования.

#### Тест A16: Тест отображения истории бронирования в панели администратора

- Тип теста: Позитивный
- Описание: Проверка корректного отображения истории бронирования пользователей в панели администратора.
- Входные данные: Зарегистрированный администратор с допустимыми учетными данными.

#### • Шаги:

- 1. Вход администратора в систему: auth\_routes.login(admin\_username, admin\_passwo
- 2. Переход к истории бронирования: admin\_routes.view\_reservation\_history().
- 3. Проверка корректного отображения истории бронирования.
- Результат: История бронирования пользователей должна быть корректно отображена в панели администратора.

#### 3.3.6 Тестирование истории бронирования

#### Тест A17: Тест Отображения Истории Бронирования Пользователя

- Тип теста: Позитивный
- Описание: Проверка корректного отображения истории бронирования пользователя.
- Входные данные: Зарегистрированный пользователь с допустимыми учетными данными и хотя бы одним предыдущим бронированием.

#### • Шаги:

- 1. Вход пользователя в систему: auth\_routes.login(user\_username, user\_password).
- 2. Переход к истории бронирования: reservation\_history\_routes.view\_reservation\_history
- 3. Проверка корректного отображения истории бронирования.
- Результат: История бронирования пользователя должна быть корректно отображена.

#### 3.3.7 Тестирование отправки уведомлений

#### Тест A18: Тест Отправки Уведомлений Пользователю

- Тип теста: Позитивный
- Описание: Проверка отправки уведомлений пользователю после успешного бронирования.
- Входные данные: Зарегистрированный пользователь с допустимыми учетными данными.

#### • Шаги:

- 1. Выполнение успешного бронирования: reservation\_routes.complete\_reservation().
- 2. Проверка отправки уведомления пользователю.
- Результат: Пользователь должен получить уведомление о успешном бронировании.

#### Тест A19: Тест отправки уведомлений пользователю

- Тип теста: Негативный
- Описание: Проверка отсутствия отправки уведомлений, если бронирование не выполнено.
- Входные данные: Зарегистрированный пользователь с допустимыми учетными данными.
- Шаги:
	- 1. Попытка неудачного бронирования: reservation\_routes.fail\_reservation().
	- 2. Проверка отсутствия уведомления пользователю.
- Результат: Пользователь не должен получить уведомления в случае неудачного бронирования.

## 3.4 Нагрузочное тестирование

#### 3.4.1 Тест L1: Тест одновременного бронирования

- Тип теста: Общий
- Описание: Тестирование системы на одновременное бронирование столов разными пользователями.
- Входные данные: Система работает в нормальном режиме.
- Шаги:
	- 1. Запуск сценария бронирования столов разными пользователями одновременно.
	- 2. Замер времени отклика системы.
- 3. Анализ загрузки сервера и базы данных.
- Результат: Оценка производительности системы при одновременном бронировании.

#### 3.4.2 Тест L2: Тест авторизации

- Тип теста: Статический
- Описание: Тестирование авторизации большого числа пользователей одновременно.
- Входные данные: Система работает в статической нагрузке с большим числом пользователей.

#### • Шаги:

- 1. Запуск сценария авторизации множества пользователей.
- 2. Замер времени отклика системы.
- 3. Анализ загрузки сервера и базы данных.
- Результат: Оценка стабильности системы при авторизации большого числа пользователей.

## 3.4.3 Тест L3: Тест истории бронирований

- Тип теста: Пиковый
- Описание: Тестирование работы системы при большом объеме данных в истории бронирований.
- Входные данные: Увелчение объема данных в истории бронирований до максимального.
- Шаги:
	- 1. Запуск сценария просмотра истории бронирований.
	- 2. Замер времени отклика системы.
	- 3. Анализ загрузки сервера и базы данных.
- Результат: Оценка производительности системы при просмотре большого объема исторических данных.

## 3.4.4 Тест L4: Тест обработки множественных запросов на подтверждение

- Тип теста: Общий
- Описание: Тестирование обработки системой множественных запросов на подтверждение бронирования.
- Входные данные: Система работает в нормальном режиме.
- Шаги:
	- 1. Постепенное увеличение числа одновременных пользователей подтверждающих заявки.
	- 2. Замер времени отклика системы.
	- 3. Анализ загрузки сервера и базы данных.
- Результат: Оценка производительности системы при обработке множественных запросов администраторов.

## 3.4.5 Тест L5: Тест регистрации и бронирования

- Тип теста: Статический
- Описание: Тестирование системы при постоянной нагрузке регистрации и бронирования.
- Входные данные: Система работает в статической нагрузке с постоянным потоком новых пользователей и бронирований.
- Шаги:
	- 1. Запуск сценария постоянной регистрации новых пользователей.
	- 2. Запуск сценария бронирования столов в непрерывном режиме.
	- 3. Замер времени отклика системы.
	- 4. Анализ загрузки сервера и базы данных.
- Результат: Оценка пропускной способности системы при постоянной нагрузке регистрации и бронирования.

## 3.4.6 Тест L6: Тест подтверждения бронирования

- Тип теста: Пиковый
- Описание: Система работает в пиковой нагрузке с большим числом запросов на подтверждение.
- Входные данные: Запуск максимального числа запросов на подтверждение бронирования.
- Шаги:
	- 1. Запуск сценария отправки максимального числа запросов на подтверждение.
	- 2. Замер времени отклика системы.
	- 3. Анализ загрузки сервера и базы данных.
- Результат: Оценка производительности системы при пиковой нагрузке запросов на подтверждение.

#### 3.4.7 Тест L7: Тест поддержания долговременной нагрузки

- Тип теста: Общий
- Описание: Тестирование системы на стабильность при продолжительной нагрузке.
- Входные данные: Система работает в течение продолжительного времени с переменной нагрузкой.
- Шаги:
	- 1. Запуск сценария с переменной интенсивностью регистрации и бронирования.
	- 2. Замер времени отклика системы.
	- 3. Анализ загрузки сервера и базы данных.
- Результат: Оценка стабильности системы при долговременной переменной нагрузке.

### 3.4.8 Тест L8: Тест обработки уведомлений

- Тип теста: Статический
- Описание: Тестирование системы при постоянной нагрузке отправки уведомлений.
- Входные данные: Система работает в статической нагрузке с постоянным потоком уведомлений.

• Шаги:

- 1. Запуск сценария постоянной отправки уведомлений пользователям.
- 2. Замер времени отклика системы.
- 3. Анализ загрузки сервера и базы данных.
- Результат: Оценка стабильности системы при постоянной нагрузке отправки уведомлений.

## 3.5 Покрытие кода тестами

$$
Tcov = \left(\frac{Ltc}{Lcode}\right) \times 100\%
$$

где

Tcov - тестовое покрытие

Ltc - количество строк кода покрытое тестами

Lcode - Общее количество строк кода

Тогда: **Тсоv** =  $(432/902) * 100\% = 47,89\%$ 

# Глава 4

# Журнал тестирования

| Номер теста    | Фактический<br>pe-                           | Результат теста | Ошибка |
|----------------|----------------------------------------------|-----------------|--------|
|                | зультат                                      |                 |        |
| B1             | Успешный вход в си-                          | Позитивный      |        |
|                | стему                                        |                 |        |
| B <sub>2</sub> | Сообщение об ошиб-                           | Негативный      |        |
|                | некорректном<br>кe<br>$\mathcal O$           |                 |        |
|                | имени пользователя                           |                 |        |
| B <sub>3</sub> | Сообщение об ошиб-                           | Негативный      |        |
|                | некорректном<br>$\overline{O}$<br>кe         |                 |        |
|                | пароле                                       |                 |        |
| B <sub>4</sub> | Перенаправление на                           | Позитивный      |        |
|                | целевую страницу                             |                 |        |
| B <sub>5</sub> | Успешная регистра-                           | Позитивный      |        |
|                | ция в системе                                |                 |        |
| <b>B6</b>      | Сообщение об ошиб-                           | Негативный      |        |
|                | ке о существующем                            |                 |        |
|                | имени пользователя                           |                 |        |
| B7             | Сообщения об ошиб-                           | Негативный      |        |
|                | о некорректных<br>кe                         |                 |        |
|                | данных                                       |                 |        |
| <b>B8</b>      | Перенаправление на                           | Позитивный      |        |
|                | целевую страницу                             |                 |        |
| <b>B</b> 9     | Корректный<br>выход                          | Позитивный      |        |
|                | системы<br>$\,$ M<br>$\rm{me}\text{-}$<br>ИЗ |                 |        |
|                | ренаправление<br>Ha                          |                 |        |
|                | главную страницу                             |                 |        |

Таблица 4.1: Блочные тесты

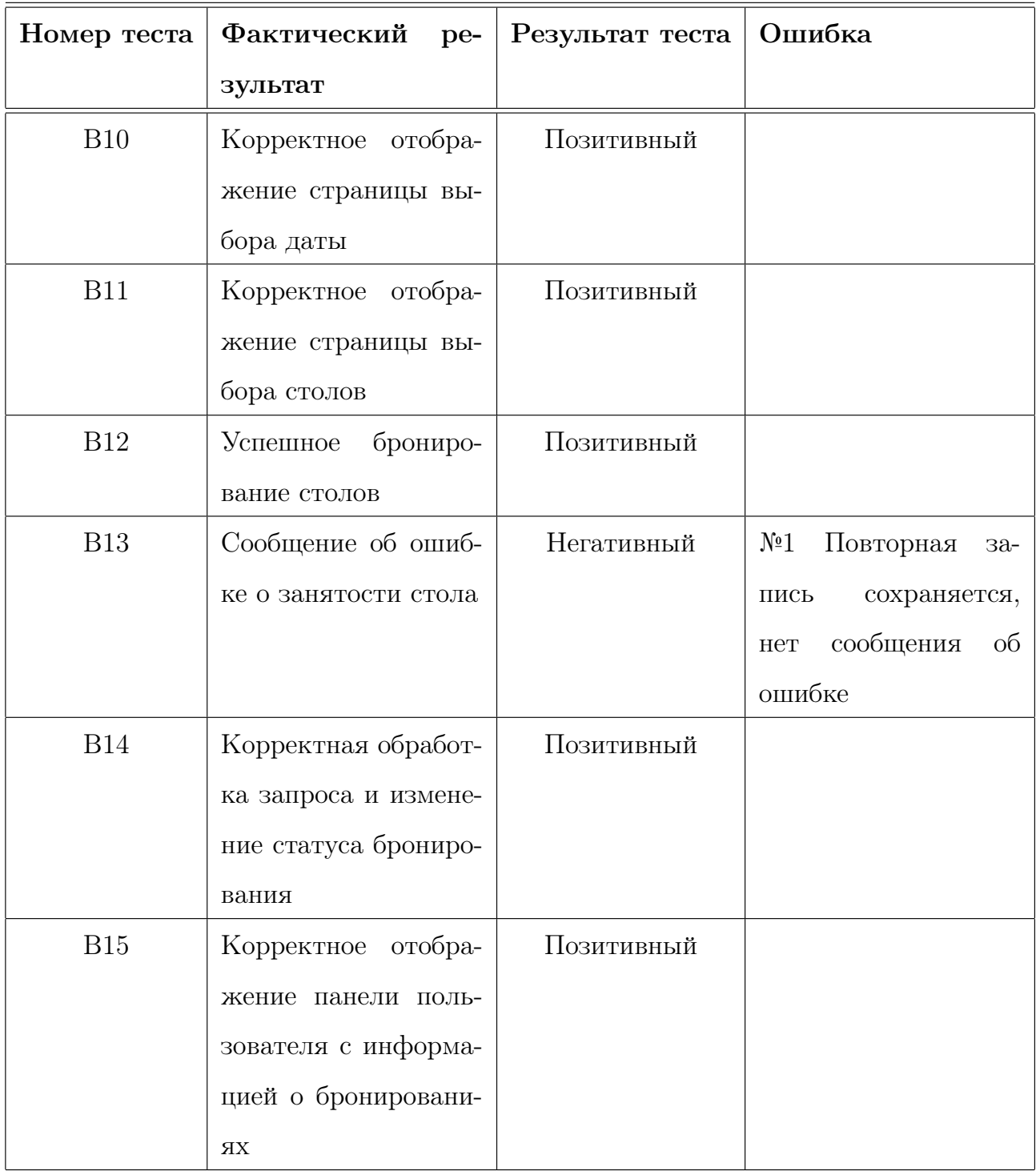

Таблица 4.2: Блочные тесты (продолжение)

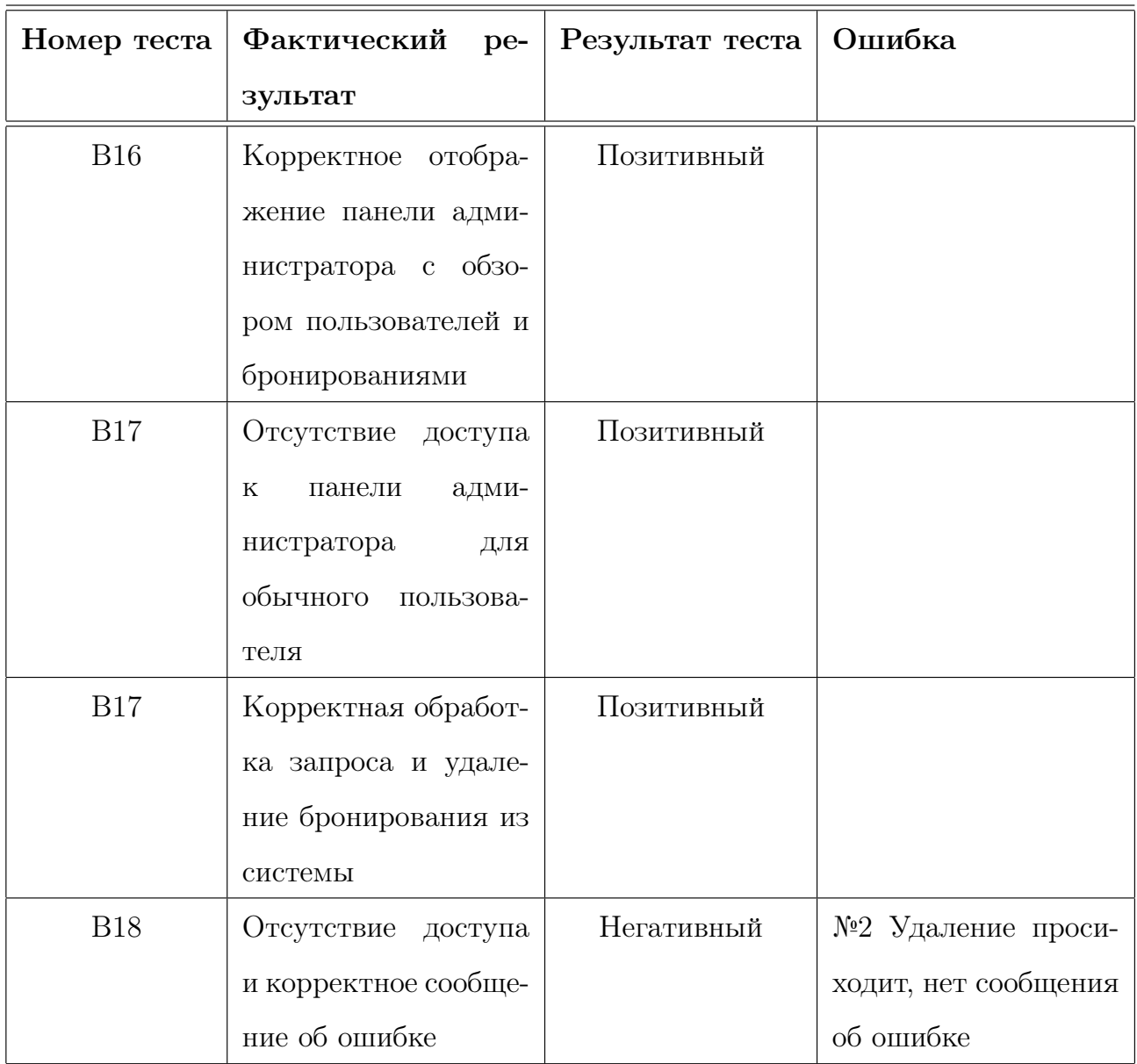

## Таблица 4.3: Блочные тесты (продолжение)

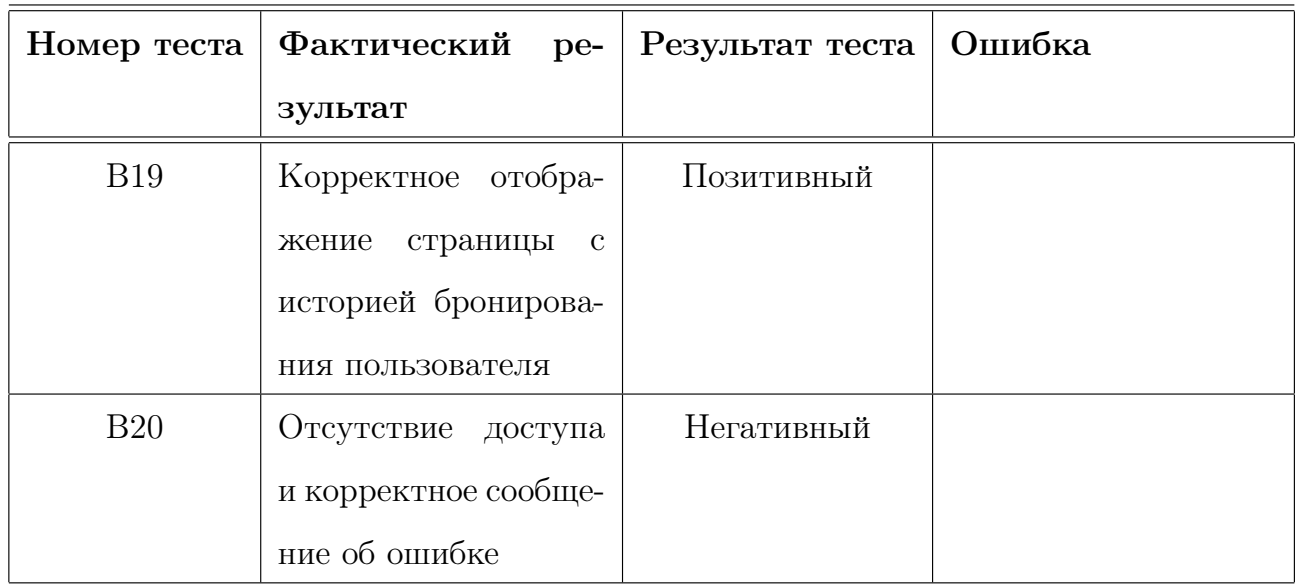

Таблица 4.4: Блочные тесты (продолжение)

| Номер теста | Фактический<br>pe-   | Результат теста | Ошибка |
|-------------|----------------------|-----------------|--------|
|             | зультат              |                 |        |
| <b>B21</b>  | Сгенерированное      | Позитивный      |        |
|             | письмо<br>соответ-   |                 |        |
|             | ствует<br>ожидаемому |                 |        |
|             | формату и содержа-   |                 |        |
|             | НИЮ                  |                 |        |
| <b>B22</b>  | Генерация<br>завер-  | Негативный      |        |
|             | ошибкой<br>шается    |                 |        |
|             | возвращается<br>И    |                 |        |
|             | соответствующее      |                 |        |
|             | сообщение            |                 |        |

Таблица 4.5: Блочные тесты (продолжение)

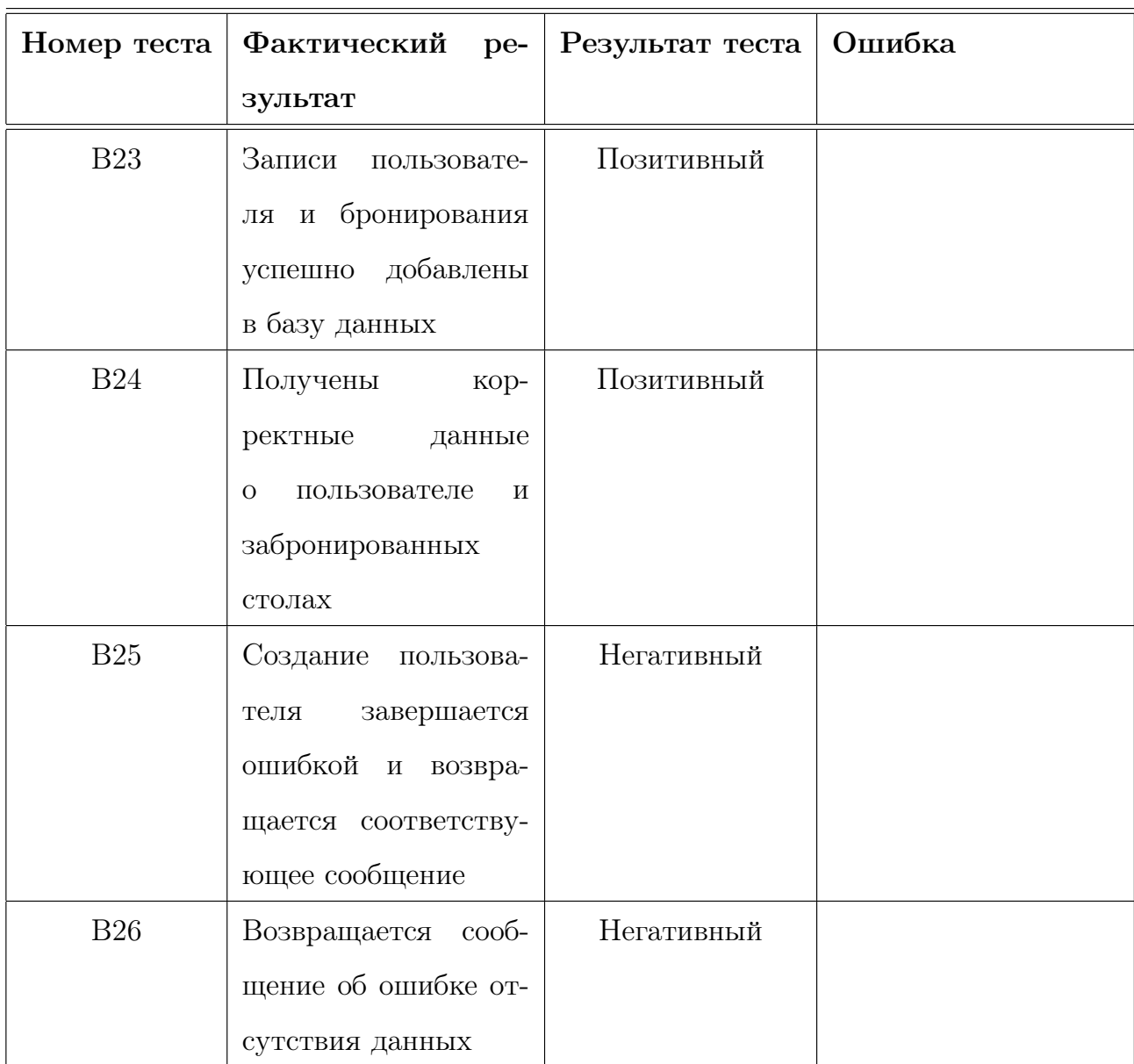

Таблица 4.6: Блочные тесты (продолжение)

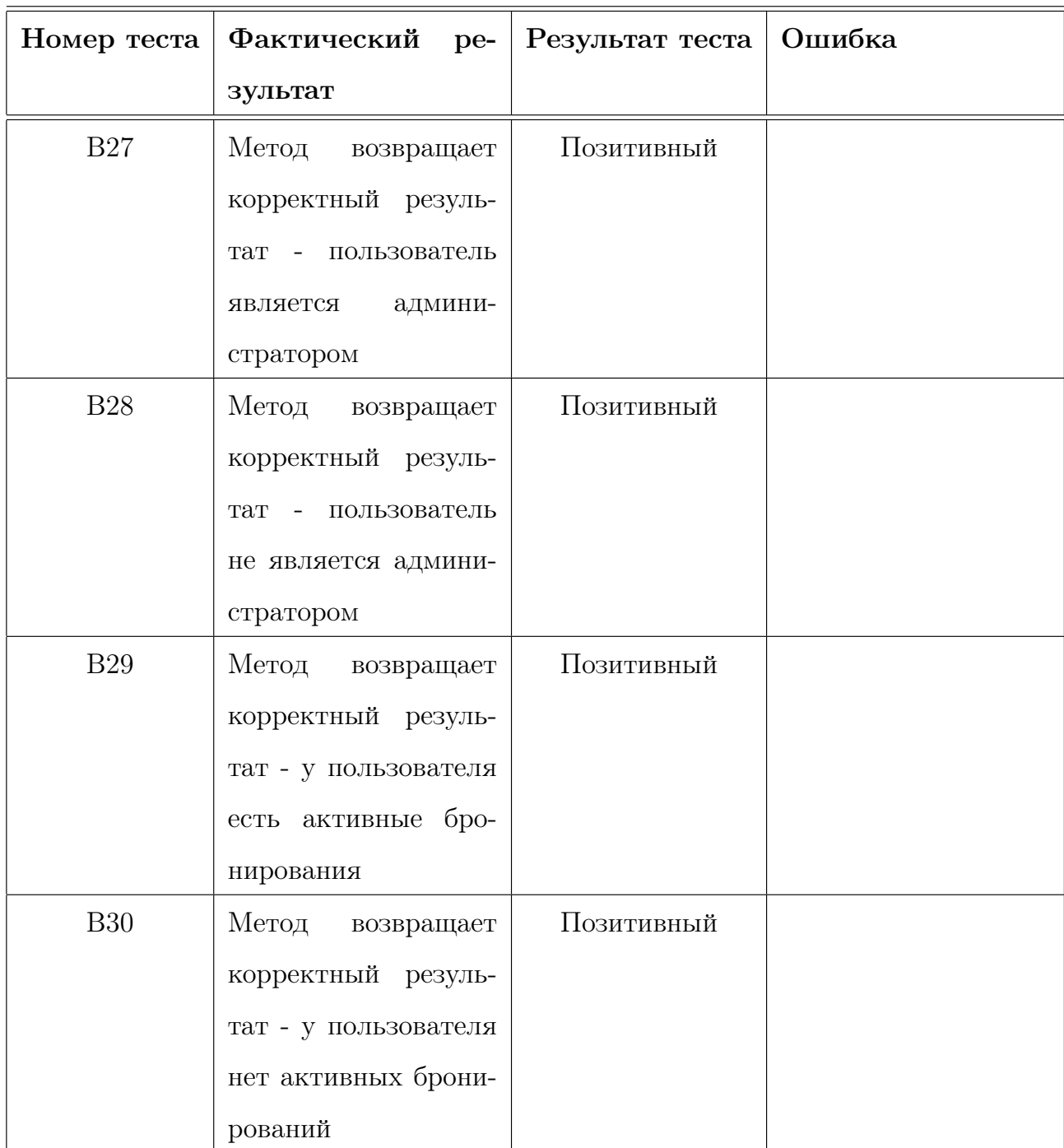

Таблица 4.7: Блочные тесты (продолжение)

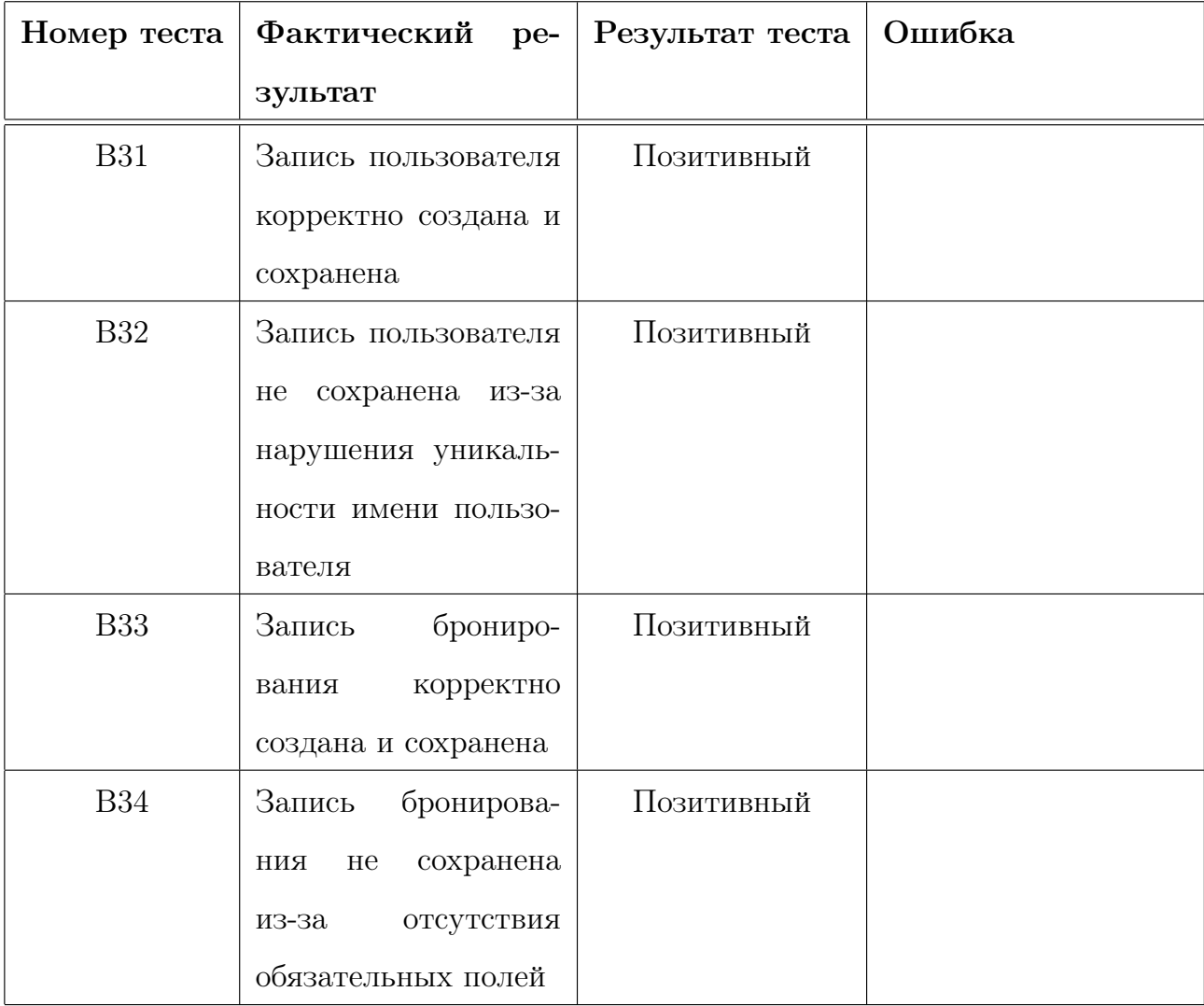

Таблица 4.8: Тестирование моделей User и Reservation

| Номер теста | Фактический<br>pe-                                                              | Результат теста | Ошибка |
|-------------|---------------------------------------------------------------------------------|-----------------|--------|
|             | зультат                                                                         |                 |        |
| I1          | Запись нового поль-                                                             | Позитивный      |        |
|             | зователя<br>$\mathbf{C}$<br>именем                                              |                 |        |
|             | "new user"корректно                                                             |                 |        |
|             | создана и сохранена                                                             |                 |        |
|             | в базе данных                                                                   |                 |        |
| I2          | Аутентификация                                                                  | Позитивный      |        |
|             | прошла успешно, и                                                               |                 |        |
|             | доступ<br>данным<br>$\mathbf K$                                                 |                 |        |
|             | пользователя с име-                                                             |                 |        |
|             | " $\mathrm{auth\_user}$ " $\mathrm{B}$<br>$_{\mathrm{H} \mathrm{e} \mathrm{M}}$ |                 |        |
|             | базе<br>данных<br>ocy-                                                          |                 |        |
|             | ществлен                                                                        |                 |        |
| I3          | Система<br>обнаружи-                                                            | Негативный      |        |
|             | существующее<br>$_{\mbox{\scriptsize{B}\&\!\!\!\!\!\!C}}$                       |                 |        |
|             | $\rm RMN$<br>пользователя                                                       |                 |        |
|             | "existing user" и воз-                                                          |                 |        |
|             | вращает<br>сообщение                                                            |                 |        |
|             | об ошибке                                                                       |                 |        |

Таблица 4.9: Тестирование функциональности регистрации и аутентификации

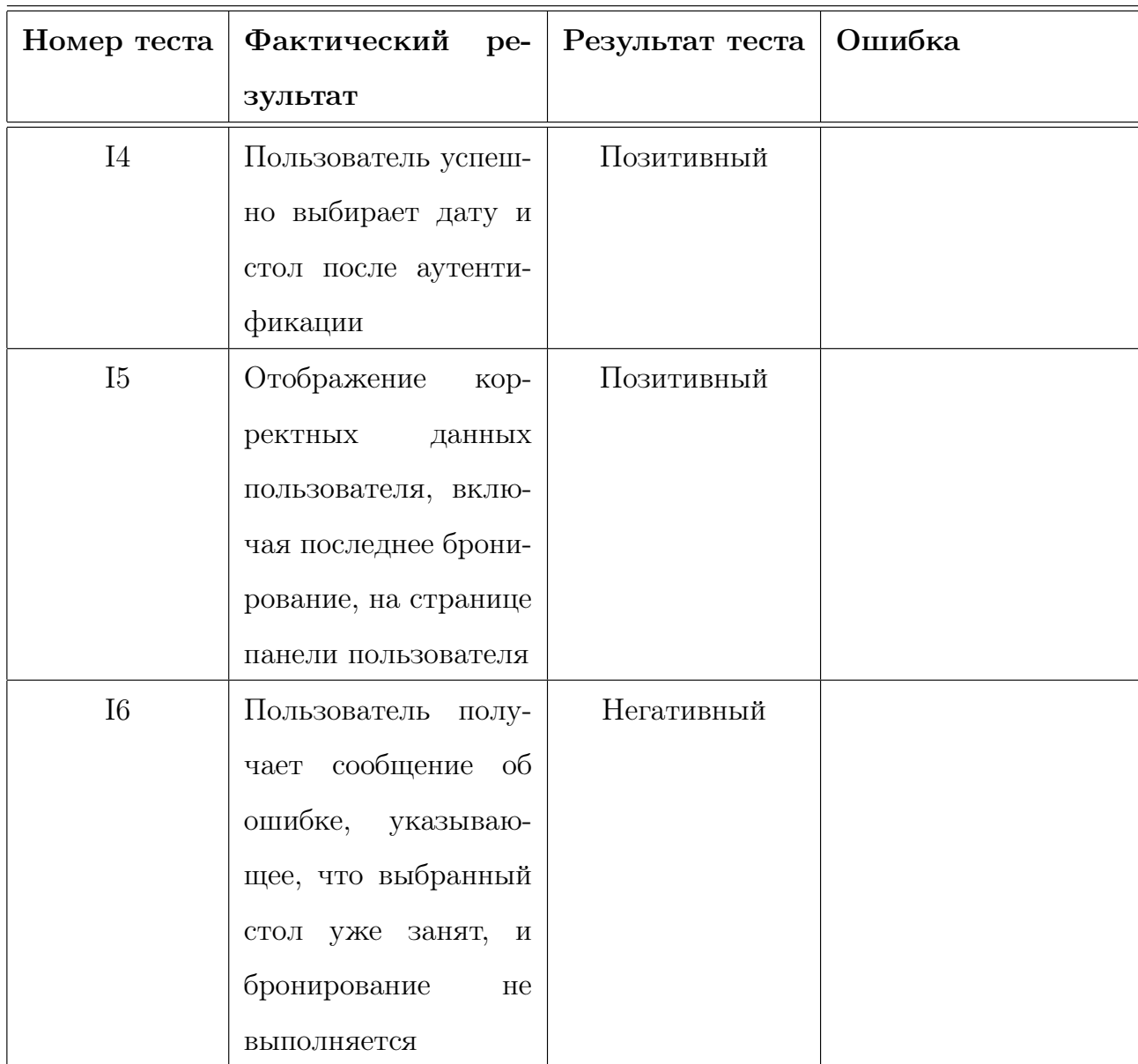

Таблица 4.10: Тестирование функциональности выбора даты и стола, а также отображения данных пользователя

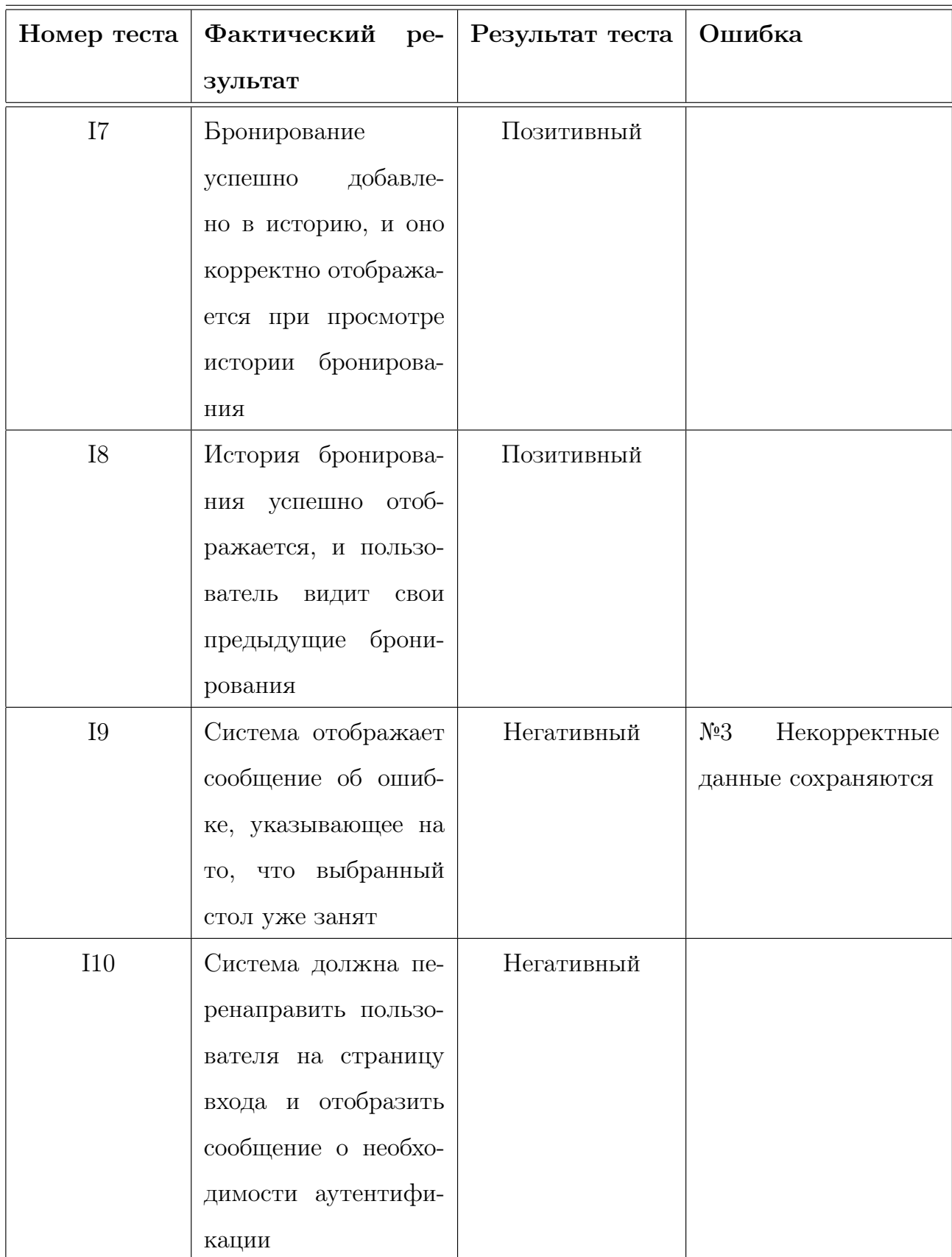

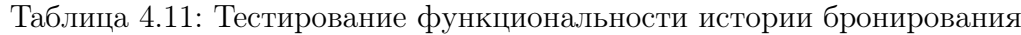

| Номер теста | Фактический<br>pe-             | Результат теста | Ошибка             |
|-------------|--------------------------------|-----------------|--------------------|
|             | зультат                        |                 |                    |
| I11         | Система<br>корректно           | Позитивный      |                    |
|             | отобразила<br>панель           |                 |                    |
|             | администратора<br>$\mathbf{c}$ |                 |                    |
|             | данными о пользова-            |                 |                    |
|             | телях                          |                 |                    |
| I12         | Система<br>успешно             | Позитивный      |                    |
|             | брониро-<br>удалила            |                 |                    |
|             | вание с указанным              |                 |                    |
|             | идентификатором                |                 |                    |
| I13         | Система перенапра-             | Негативный      | №4 Перенаправления |
|             | пользователя<br>вила           |                 | не происходит      |
|             | на главную страни-             |                 |                    |
|             | цу с сообщением о              |                 |                    |
|             | нехватке прав досту-           |                 |                    |
|             | па                             |                 |                    |
| <b>I14</b>  | Система отобразила             | Негативный      |                    |
|             | сообщение об ошиб-             |                 |                    |
|             | ке, указывающее на             |                 |                    |
|             | нехватку прав досту-           |                 |                    |
|             | па для выполнения              |                 |                    |
|             | операции                       |                 |                    |

Таблица 4.12: Тестирование функциональности администраторской панели
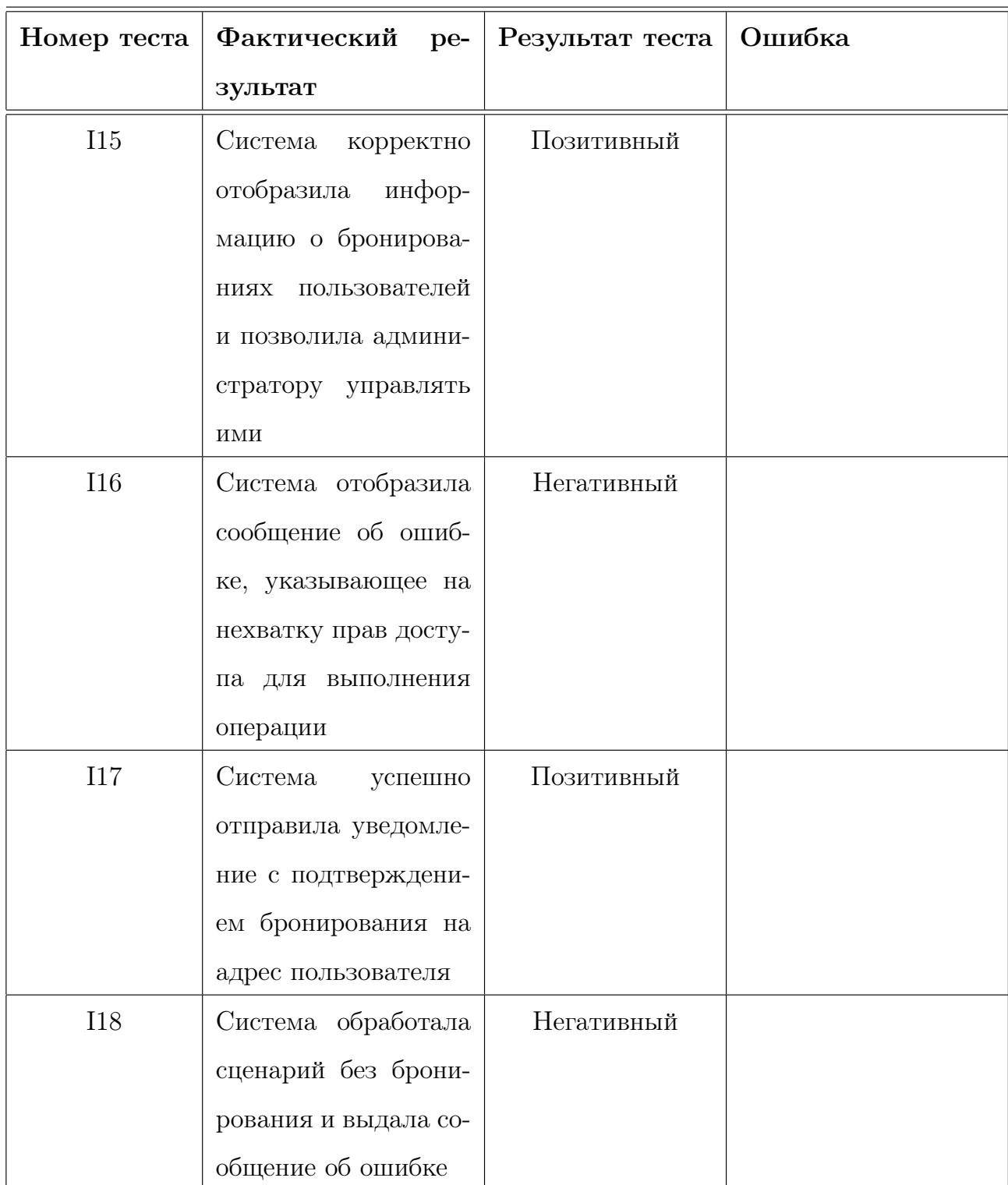

Таблица 4.13: Тестирование функциональности отправки уведомлений о бронировании

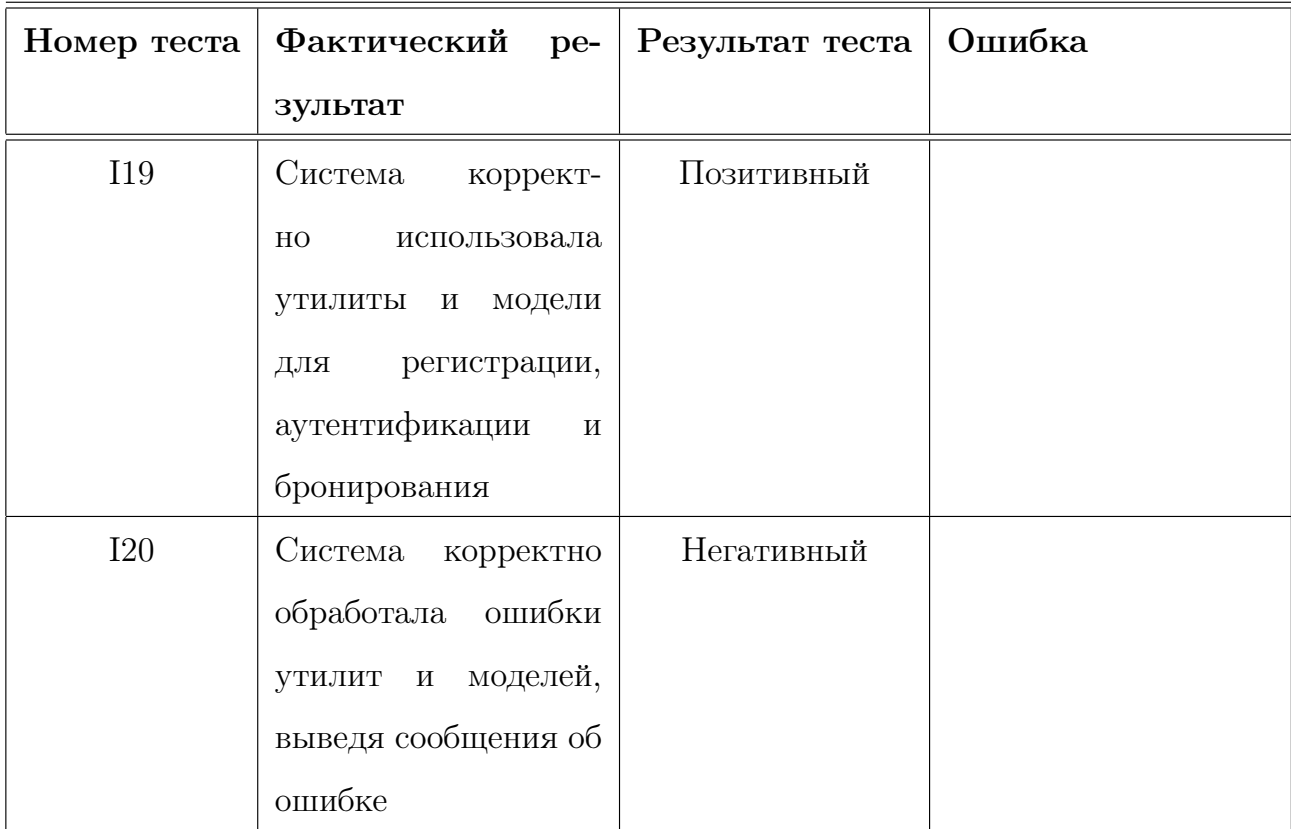

Таблица 4.14: Тестирование корректной работы утилит и моделей при бронировании

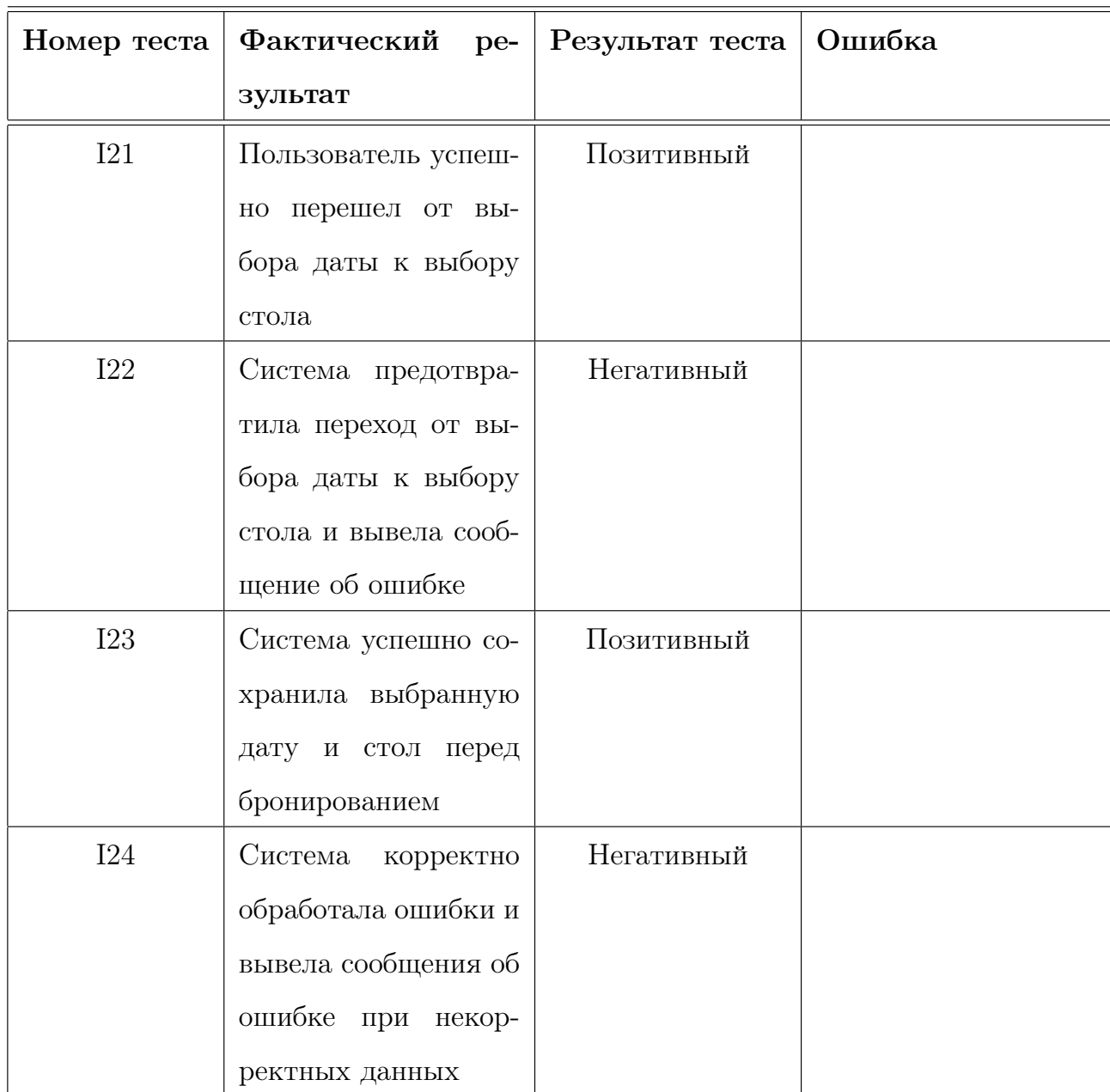

Таблица 4.15: Тестирование перехода между этапами бронирования и сохранения выбранных данных

| Номер теста | Фактический<br>pe-                 | Результат теста | Ошибка |
|-------------|------------------------------------|-----------------|--------|
|             | зультат                            |                 |        |
| I25         | Система<br>успешно                 | Позитивный      |        |
|             | позволяет<br>админи-               |                 |        |
|             | стратору<br>просмат-               |                 |        |
|             | ривать<br>$\,$ M<br>удалять        |                 |        |
|             | запросы на удаление                |                 |        |
|             | бронирования                       |                 |        |
| I26         | Система<br>коррект-                | Негативный      |        |
|             | обрабатывает<br>HO                 |                 |        |
|             | ошибки и выводит                   |                 |        |
|             | сообщения об ошибке                |                 |        |
|             | при<br>попытке<br>про-             |                 |        |
|             | смотра и удаления                  |                 |        |
|             | запросов<br>$\mathbf{c}$<br>некор- |                 |        |
|             | ректными данными                   |                 |        |
| I27         | Система<br>успешно                 | Позитивный      |        |
|             | отправляет подтвер-                |                 |        |
|             | бронирова-<br>ждение               |                 |        |
|             | ния<br>пользователю                |                 |        |
|             | успешного<br>$\rm{II}$ ОСЛ<br>е    |                 |        |
|             | выбора стола                       |                 |        |
| <b>I28</b>  | Система<br>коррект-                | Негативный      |        |
|             | обрабатывает<br>$_{\rm HO}$        |                 |        |
|             | ошибки и выводит                   |                 |        |
|             | сообщения об ошибке                |                 |        |
|             | при попытке отправ-                |                 |        |
|             | подтверждения<br>ΚИ                |                 |        |
|             | бронирования<br>$\mathbf C$        |                 |        |
|             | некорректными дан-                 |                 |        |
|             | ${\rm H}\,{\rm bI}\,{\rm MH}$      |                 |        |

Таблица 4.16: Тестирование отправки подтверждения бронирования

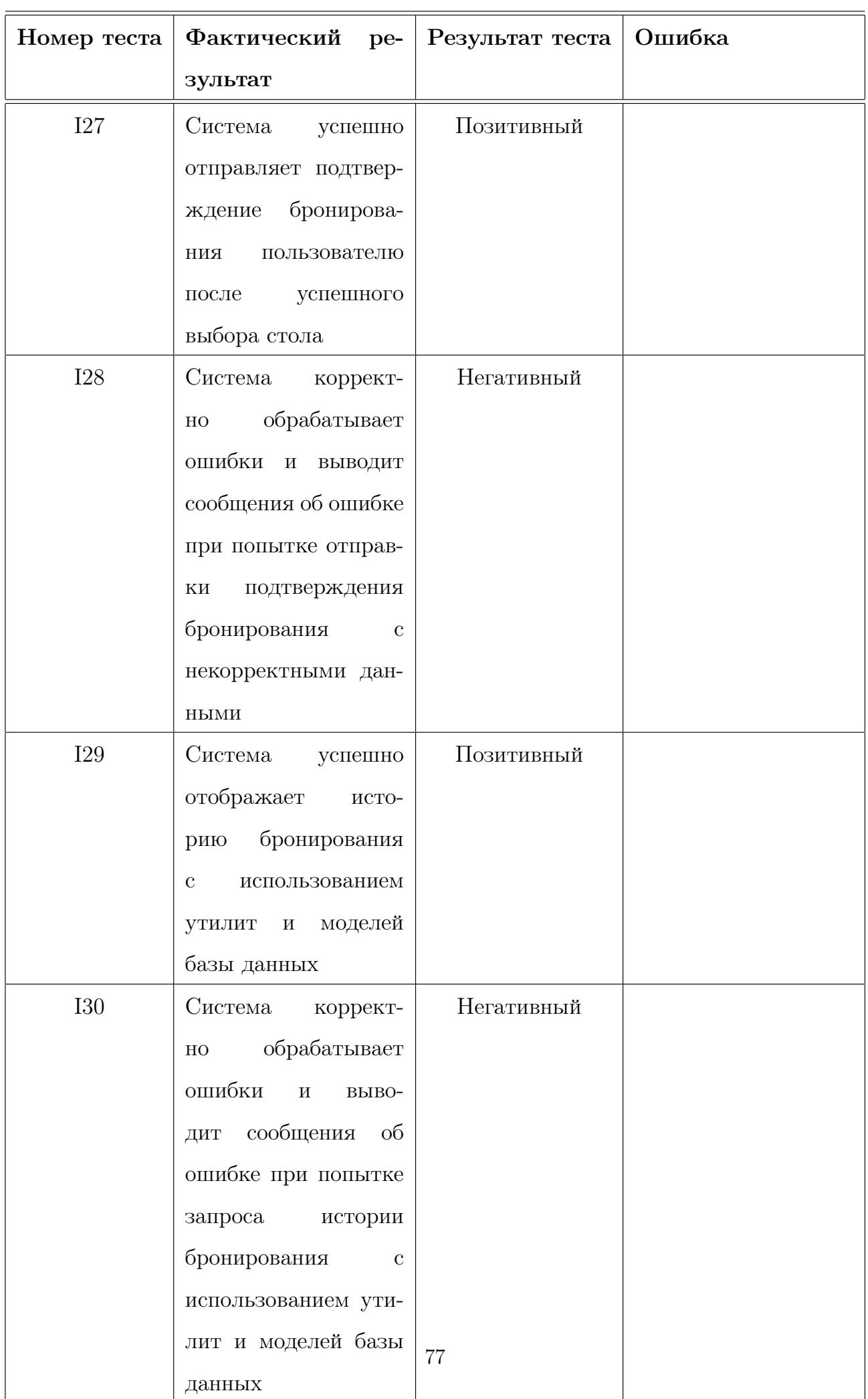

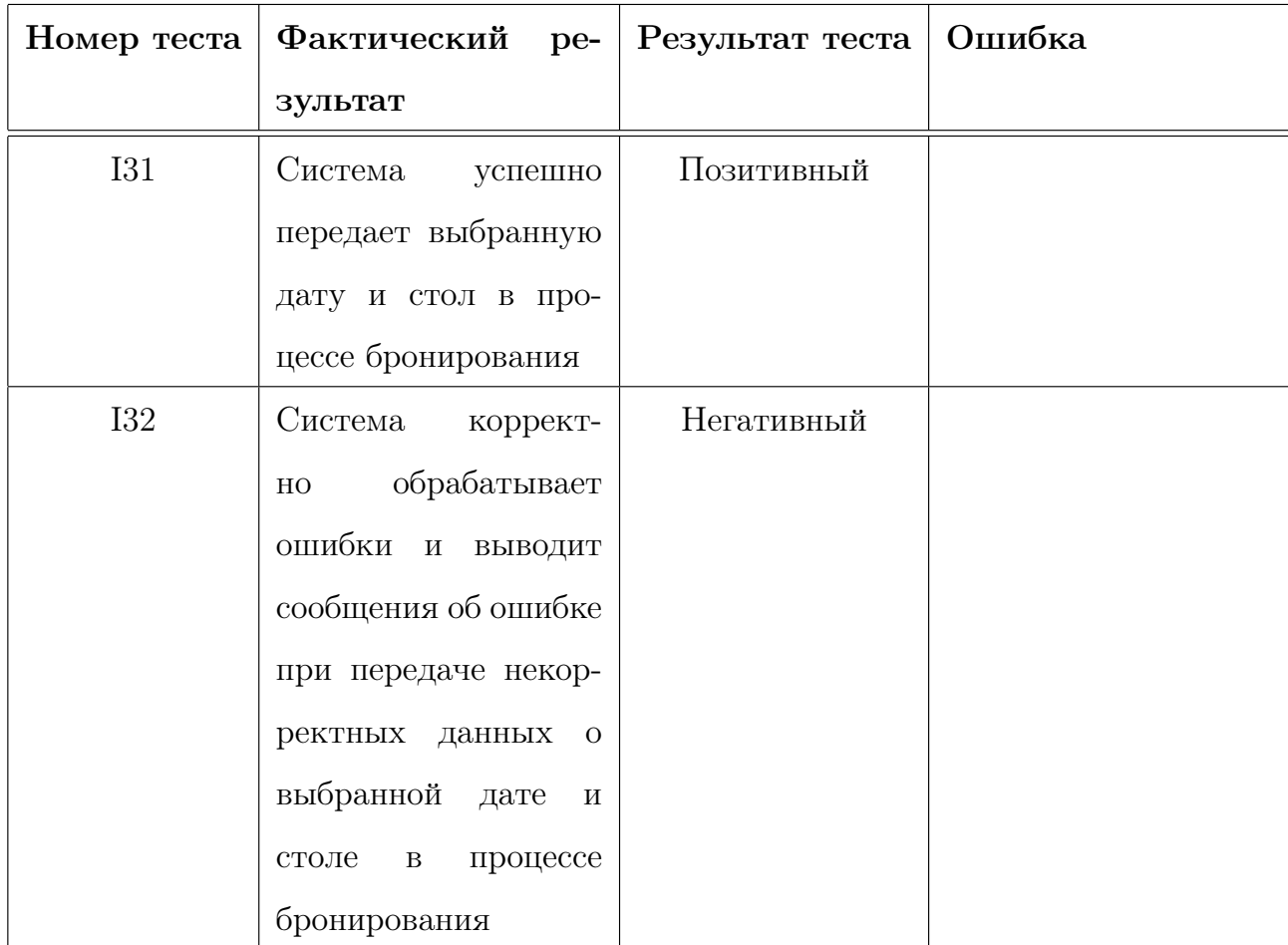

Таблица 4.18: Тестирование интеграции выбора даты и стола с модулем бронирования

| Номер теста | Фактический<br>pe-   | Результат теста | Ошибка |
|-------------|----------------------|-----------------|--------|
|             | зультат              |                 |        |
| A1          | Система<br>успешно   | Позитивный      |        |
|             | зарегистрировала     |                 |        |
|             | пользователя с кор-  |                 |        |
|             | ректными данными     |                 |        |
| A2          | Система отобразила   | Негативный      |        |
|             | сообщение об ошиб-   |                 |        |
|             | ке при попытке реги- |                 |        |
|             | страции с недопусти- |                 |        |
|             | мыми данными         |                 |        |
| A3          | Система успешно во-  | Позитивный      |        |
|             | шла в систему с кор- |                 |        |
|             | ректными учетными    |                 |        |
|             | данными              |                 |        |
| A4          | Система отобразила   | Негативный      |        |
|             | сообщение об ошибке  |                 |        |
|             | при входе с недопу-  |                 |        |
|             | стимыми данными      |                 |        |

Таблица 4.19: Тестирование регистрации и входа пользователя

| Номер теста    | Фактический<br>$pe-$    | Результат теста | Ошибка |
|----------------|-------------------------|-----------------|--------|
|                | зультат                 |                 |        |
| A5             | Система<br>корректно    | Позитивный      |        |
|                | отобразила дашборд      |                 |        |
|                | пользователя<br>после   |                 |        |
|                | входа в систему         |                 |        |
| A <sub>6</sub> | Дашборд<br>пользова-    | Позитивный      |        |
|                | содержит<br>теля<br>все |                 |        |
|                | необходимые элемен-     |                 |        |
|                | TЫ                      |                 |        |
| A7             | Система отобразила      | Негативный      |        |
|                | сообщение об ошибке     |                 |        |
|                | при попытке доступа     |                 |        |
|                | к дашборду без авто-    |                 |        |
|                | ризации                 |                 |        |

Таблица 4.20: Тестирование дашборда пользователя

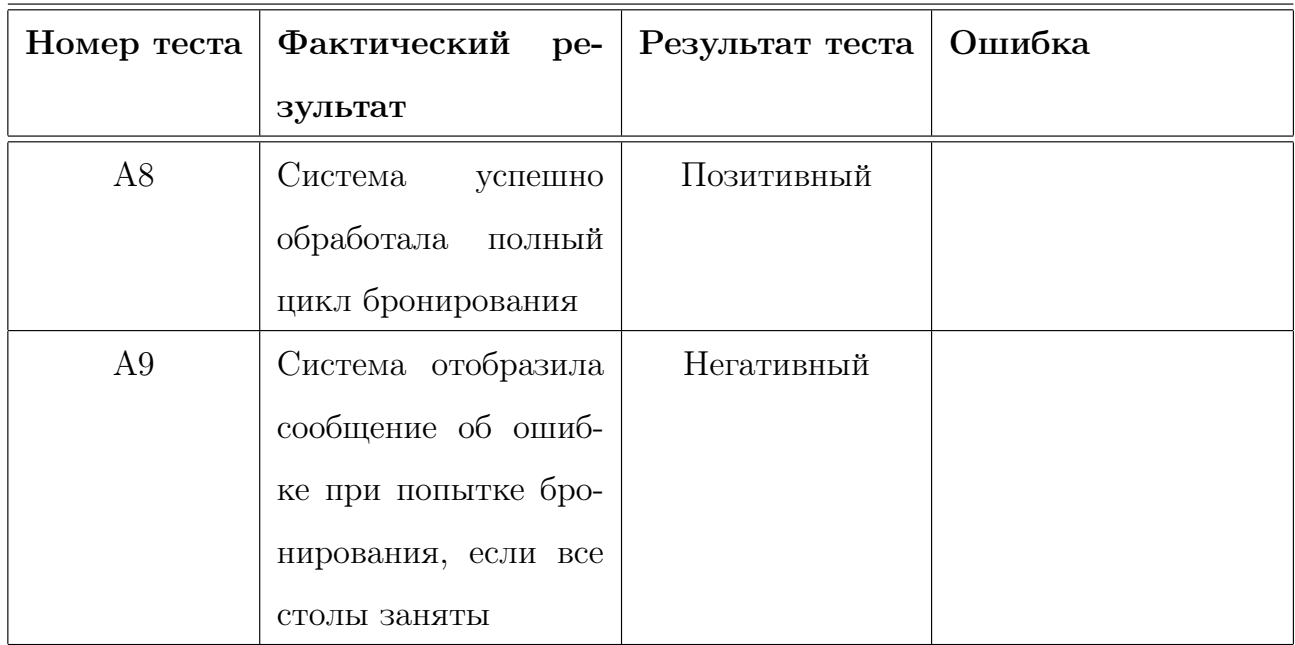

Таблица 4.21: Тестирование полного цикла бронирования

| Номер теста | Фактический ре-                            | Результат теста | Ошибка |
|-------------|--------------------------------------------|-----------------|--------|
|             | зультат                                    |                 |        |
| A10         | Система<br>успешно                         | Позитивный      |        |
|             | подтвердила брони-                         |                 |        |
|             | рование пользовате-                        |                 |        |
|             | лем, и бронирование                        |                 |        |
|             | отображается в ис-                         |                 |        |
|             | тории                                      |                 |        |
| A11         | Система отобразила                         | Негативный      |        |
|             | сообщение об ошиб-                         |                 |        |
|             | ке при попытке под-                        |                 |        |
|             | твердить<br>уже<br>под-                    |                 |        |
|             | твержденное брони-                         |                 |        |
|             | рование                                    |                 |        |
| A12         | Пользователь успеш-                        | Позитивный      |        |
|             | но получил уведом-                         |                 |        |
|             | ление<br>подтвер-<br>${\rm O}$             |                 |        |
|             | жденном бронирова-                         |                 |        |
|             | НИИ                                        |                 |        |
| A13         | Подтвержденное                             | Позитивный      |        |
|             | бронирование успеш-                        |                 |        |
|             | отображается<br>$_{\rm HO}$<br>$\mathbf B$ |                 |        |
|             | истории пользовате-                        |                 |        |
|             | $\rm{R}\rm{I}$                             |                 |        |

Таблица 4.22: Тестирование подтверждения бронирования и уведомлений

![](_page_81_Picture_117.jpeg)

Таблица 4.23: Тестирование отображения истории бронирования и отправки уведомлений пользователю

![](_page_82_Picture_142.jpeg)

# Глава 5

# Примеры тестов

### 5.1 Тест B8

```
class TestAuthRoutes(TestCase):
   def create_app(self):
        app.config['TESTING'] = Trueapp.config['WTF_CSRF_ENABLED'] = False
        app.config['SQLALCHEMY_DATABASE_URI'] = 'postgresql://postgres:84569053@localhost/test_resery'
       return app
   def setUp(self):
        db.create_all()
   def tearDown(self):
       db.session.remove()
        db.drop_all()
   def test_registration_redirect(self):
        # Попытка регистрации с корректными данными
        with self.client:
           response = self.client.post('/auth/register', data=dict(
               username='newusername',
               password='newpassword',
               confirm_password='newpassword'
           ), follow_redirects=True)
           # Проверка, что код ответа - успешный (200)
           assert response.status_code == 200
           # Проверка перенаправления на целевую страницу (например, дашборд)
           assert request.path == '/dashboard'
```
Рис. 5.1: Тест для I4.1

## 5.2 Тест B14

```
class ConfirmationProcessTest(TestCase):
   def create_app(self):
       app.config['TESTING'] = Trueapp.config['WTF_CSRF_ENABLED'] = False
       app.config['SQLALCHEMY_DATABASE_URI'] = 'postgresql://postgres:84569053@localhost/test_resery'
        return app
   def setUp(self):
       db.create_all()
   def tearDown(self):
        db.session.remove()
        db.drop_all()
   def test_process_tables(self):
       # Подготовка данных для теста
        with self.app.app_context():
           connection = connect_db()
        # Авторизация пользователя
        with self.client:
            response = self.client.post('/auth', data=dict(
               username='sglypa',
                password='123'
            ), follow_redirects=True)
        # Отправка запроса на подтверждение бронирования
        with self.client:
            response = self.client.post('/process_tables', data=dict(
                \verb|selected_data="2023-01-01'|), follow_redirects=True)
            # Проверка, что код ответа - успешный (200)
            self.assertEqual(response.status_code, 200)
```
Рис. 5.2: Тест для I4.1

#### Tect I4  $5.3$

![](_page_85_Figure_1.jpeg)

Рис. 5.3: Тест для I4.1

#### Tect I11  $5.4$

```
ublic class AdminRootesIntegrationTest \{@LocalServerPort
   @Autowired
   .<br>private TestRestTemplate restTemplate;
   @{\sf Test}@Sql("/scripts/test_data.sql")
   public void testAdminAccessToUserData() {
       String adminUsername = "admin";
       String adminPassword = "123";
       String loginUrl = "http://localhost:" + port + "/login";
       ResponseEntity<String> loginResponse = restTemplate.postForEntity(loginUrl, new AuthRequest(adminUsername, adminPassword), String.class);
       // Проверка успешной аутентификации администратора
       assertThat(loginResponse.getStatusCode().is2xxSuccessful()).isTrue();
       // Просмотр данных пользователей (замените на реальный URL)<br>String adminDashboardUrl = "http://localhost:" + port + "/admin/dashboard";<br>ResponseEntity<String> adminDashboardResponse = restTemplate.getForEntity(adminDashbo
       // Проверка успешного доступа администратора к данным пользователей<br>assertThat(adminDashboardResponse.getStatusCode().is2xxSuccessful()).isTrue();
   // Класс для передачи данных аутентификации в РОЅТ-запросе
  private static class AuthRequest {
       private String username;
       private String password;
       public AuthRequest(String username, String password) {
            this.username = username;
            this.password = password;
```
Рис. 5.4: Тест для I4.1

## 5.5 Tect L4

```
def make_reservation(user_id, selected_date, selected_tables):
   url = "http://localhost:50000/process_tables"
   headers = {'Content-Type': 'application/x-www-form-urlencoded'}
   data = {'selected_date': selected_date, 'selected_tables': selected_tables}
   session = requests.Session()response = session.post(url, data=data, headers=headers)
   # Можете добавить дополнительные проверки или логирование на основе ответа, если нужно
   assert response.status_code == 200
   print(f"Пользователь {user_id} сделал бронирование")
# Количество одновременных пользователей
num\_users = 100# Список для хранения потоков
threads = [1]selected_data = "2023-01-01"selected_tables = "1, 2, 3"# Время начала для измерения длительности теста
start_time = time.time()# Создание потоков и начало бронирования
for user_id in range(1, num\_users + 1):
   thread = threading.Thread(target=make_reservation, args=(user_id, selected_date, selected_tables))
   thread.start()
   threads.append(thread)
# Ожидание завершения всех потоков
for thread in threads:
   thread.join()
# Рассчет и вывод длительности теста
test_duration = time.time() - start_time
print(f"Tect завершен за {test_duration:.2f} секунд")
```
Рис. 5.5: Тест для I4.1

# Глава 6

# Журнал найденных ошибок

## 6.1 Ошибка №1

## 6.1.1 Тест B13: Попытка бронирования уже занятого стола и проверка сообщения об ошибке

#### Входные данные

Пользователь, авторизованный в системе, занятый стол.

#### Шаги

1. Попытка бронирования занятого стола.

#### Результат

Система не корректно обрабатывает попытку бронирования уже занятого стола. Ожидается сообщение об ошибке, однако оно не отображается.

#### Состояние

Исправлена

## 6.2 Ошибка №2

## 6.2.1 Тест B18: Попытка удаления бронирования обычным пользователем

#### Входные данные

Пользователь, авторизованный в системе, с запросом на удаление бронирования.

#### Шаги

1. Отправка запроса на удаление бронирования.

#### Результат

Система не предоставляет корректное сообщение об ошибке при попытке обычного пользователя удалить бронирование. Ожидается сообщение о нехватке прав доступа, однако такое сообщение не отображается.

#### Состояние

Исправлена

### 6.3 Ошибка №3

## 6.3.1 Тест I9: Тест добавления бронирования в историю (Неверные данные)

#### Входные данные

- username  $=$  "auth user"
- password = "secure\_password"
- selected  $date = "2023-01-01"$
- selected table unavailable = 1 (стол, который уже занят)

#### Шаги

- 1. Аутентификация пользователя: login(username, password).
- 2. Выбор даты и недоступного стола: select\_date, selected\_table\_unavailable.
- 3. Попытка подтверждения бронирования: process\_tables(selected\_date, selected\_table\_unav

#### Результат

Система не корректно обрабатывает попытку добавления бронирования с неверными данными. Ожидается сообщение об ошибке, указывающее на то, что выбранный стол уже занят. Однако, система не отображает это сообщение.

#### Состояние

Исправлена

### 6.4 Ошибка №4

## 6.4.1 Тест I13: Тест доступа неадминистратора к данным пользователей

#### Входные данные

- regular user username  $=$  "regular user"
- regular user password = "regular password"

#### Шаги

- 1. Аутентификация обычного пользователя: login(regular\_user\_username, regular\_user\_pass
- 2. Попытка просмотра данных пользователей: admin\_dashboard().

#### Результат

Система не корректно обрабатывает попытку доступа неадминистратора к данным пользователей. Ожидается перенаправление пользователя на главную страницу с сообщением о нехватке прав доступа, однако такое перенаправление не происходит.

#### Состояние

Исправлена

### 6.5 Ошибка №5

### 6.5.1 Тест L8: Тест обработки уведомлений

#### Тип теста

Статический

#### Описание

Тестирование системы при постоянной нагрузке отправки уведомлений.

#### Входные данные

Система работает в статической нагрузке с постоянным потоком уведомлений.

#### Шаги

- 1. Запуск сценария постоянной отправки уведомлений пользователям.
- 2. Замер времени отклика системы.
- 3. Анализ загрузки сервера и базы данных.

#### Результат

В ходе тестирования выявлена нестабильность системы при постоянной нагрузке отправки уведомлений. Произошли случаи задержек в обработке уведомлений, что может привести к потере или задержке в доставке сообщений пользователям.

#### Состояние

Не исправлена (недостаточная мощность оборудования/сервера)

# Глава 7

# Результаты

В процессе выполнения работы объект тестирования был полностью проанализирован, включая его структуру, модули, методы и функциональности.

Разработанная стратегия и план тестирования включали в себя блочное, интеграционное, аттестационное и нагрузочное тестирование. Критерии прохождения тестирования были определены, а также установлены условия возобновления и приостановки тестов. Было обеспечно систематическое покрытие всех функциональных аспектов приложения.

В ходе работы не была исправлена ошибка вызывающая нестабильную работу подсистемы уведомлений, связанная с недостаточной мощностью оборудования/сервера. Журнал тестирования включает в себя результаты всех проведенных тестов, покрытие кода тестами, выявленные ошибки и их статус.

По итогу анализа результатов тестирования системы, ее можно назвать работоспособной, все заявленные функиональные возможности выполняются без ошибок.